## <span id="page-0-0"></span>**Dell Studio™ Slim 540s szervizelési kézikönyv**

M[űszaki áttekintés](file:///C:/data/systems/STD540s/hu/SM/techov.htm#wp1194395) El[őkészületek](file:///C:/data/systems/STD540s/hu/SM/before.htm#wp1180146) [A számítógép oldallapjának visszaszerelése](file:///C:/data/systems/STD540s/hu/SM/cover_re.htm#wp1180145) [A tartókeret cseréje](file:///C:/data/systems/STD540s/hu/SM/bracket_.htm#wp1180145) Az el[őlap visszahelyezése](file:///C:/data/systems/STD540s/hu/SM/front.htm#wp1187708) [Memóriamodulok cseréje](file:///C:/data/systems/STD540s/hu/SM/memory.htm#wp1188716) [PCI/PCI Express kártyák cseréje](file:///C:/data/systems/STD540s/hu/SM/cards.htm#wp1190419) [Meghajtók cseréje](file:///C:/data/systems/STD540s/hu/SM/drives.htm#wp1188656)

[Ventilátorok cseréje](file:///C:/data/systems/STD540s/hu/SM/fan.htm#wp1184839) Az el[őlapi I/O panel cseréje](file:///C:/data/systems/STD540s/hu/SM/frontio.htm#wp1185096) [A processzor cseréje](file:///C:/data/systems/STD540s/hu/SM/cpu.htm#wp1185253) [Az alaplap cseréje](file:///C:/data/systems/STD540s/hu/SM/sysboard.htm#wp1185801) [A tápegység beszerelése](file:///C:/data/systems/STD540s/hu/SM/power.htm#wp1186031) [A gombelem cseréje](file:///C:/data/systems/STD540s/hu/SM/coinbatt.htm#wp1186672) [A gumiláb cseréje](file:///C:/data/systems/STD540s/hu/SM/bush.htm#wp1180145) [Rendszerbeállítás](file:///C:/data/systems/STD540s/hu/SM/sys_setu.htm#wp1001678)

## **Megjegyzések és figyelmeztetések**

**MEGJEGYZÉS:** A MEGJEGYZÉSEK a számítógép biztonságosabb és hatékonyabb használatát elősegítő fontos tudnivalókat tartalmazzák.

O **FIGYELMEZTETES:** A "FIGYELMEZTETES" hardverhiba vagy adatvesztés potenciális lehetőségére hívja fel a figyelmet, egyben közli a probléma<br>elkerülésének módját.

**VIGYÁZAT! A "VIGYÁZAT!" esetleges tárgyi és személyi sérülésekre, illetve életveszélyre hívják fel a figyelmet.** 

## **A dokumentumban közölt információ külön értesítés nélkül is megváltozhat. © 2008 Dell Inc. Minden jog fenntartva.**

A Dell Inc. előzetes írásos engedélye nélkül szigorúan tilos a dokumentumokat bármilyen módon sokszorosítani.

A szövegben használt következő védjegyek: *Dell, a DELL* logó és a *Dell Studio* a Dell Inc. bejegyett védjegyere<br>országokban bejegyzett védjegye; a *Microsoft és Window*sa Microsoft Corporation védjegyei végyegyett védjeg

Más védjegyek és kereskedelmi nevek is szerepelhetnek ebben a dokumentumban vagy a védjegyekre és nevek en hel<br>hivatkozásképpen. A Dell Inc. a sajátja kivételével lemond minden védjegyekkel vagy bejegyekkel kapesolatos tul

**Model: DCSLA**

**2008. augusztus Mód. A00**

### <span id="page-1-0"></span> **Előkészületek**

- **Dell Studio™ Slim 540s szervizelési kézikönyv**
- M[űszaki leírás](#page-1-1)
- [Ajánlott eszközök](#page-1-2)
- [A számítógép kikapcsolása](#page-1-3)
- [Biztonsági előírások](#page-1-4)

Ez a fejezet a számítógép alkatrészeinek ki- és beszerelését ismerteti. Ha másként nem jelezzük, minden folyamat az alábbi feltételek teljesülését feltételezi:

- l Végrehajtotta a következő lépéseket: [A számítógép kikapcsolása](#page-1-3) és [Biztonsági előírások](#page-1-4).
- l Elolvasta a számítógépével szállított biztonsági útmutatásokat*.*
- l Egy komponenst kicserélhet vagy amennyiben külön vásárolta meg beszerelhet a kiszerelési művelet fordított sorrendben való elvégzésével.

## <span id="page-1-1"></span>**Műszaki leírás**

A számítógép műszaki leírását megtalálja a számítógéppel szállított *Beállítási útmutatóban* vagy a Dell Support honlapon, a **support.dell.com** címen.

### <span id="page-1-2"></span>**Ajánlott eszközök**

A dokumentumban leírt eljárások kisméretű (#2) csillagfejű csavarhúzót igényelhetnek.

### <span id="page-1-3"></span>**A számítógép kikapcsolása**

**FIGYELMEZTETÉS:** Az adatvesztés elkerülése érdekében a számítógép kikapcsolása előtt mentsen el és zárjon be minden megnyitott fájlt.

- 1. Állítsa le az operációs rendszert:
- 2. Győződjön meg arról, hogy mind a számítógép, mind a csatlakoztatott eszközök ki vannak kapcsolva. Ha az operációs rendszer leállásakor a számítógép és a csatlakoztatott eszközök nem kapcsolódnak ki automatikusan, a bekapcsológombot mintegy 4 másodpercig tartsa nyomva a kikapcsolásukhoz.

## <span id="page-1-4"></span>**Biztonsági előírások**

Tartsa be az alábbi óvintézkedéseket a számítógép potenciális károsodásának elkerülése és a saját biztonsága érdekében.

- VIGYAZAT! A számítógép belsejében végzett munka előtt olvassa el figyelmesen a számítógéphez mellékelt biztonsági tudnivalókat. Bővebb<br>biztonsági útmutatásokért lásd a Megfelelőségi honlapot a www.dell.com/regulatory\_compl
- **FIGYELMEZTETES:** A számítógépen csak képesített szakember végezhet javításokat. A Dell™ engedélye nélkül végzett szerviztevékenységre a<br>garanciavállalás nem vonatkozik.
- **FIGYELMEZTETES:** A kábelek kihúzásakor ne magát a kábelt, hanem a csatlakozót vagy a feszültségmentesítő hurkot húzza meg. Néhány kábel<br>csatlakozója reteszelő kialakítással van ellátva; az ilyen kalókásako kihálárás előtt helyzetét és igazítását.

**FIGYELMEZTETÉS:** A számítógép károsodásának elkerülése érdekében végezze el az alábbi műveleteket, mielőtt a számítógép belsejébe nyúl.

- 1. Győződjön meg arról, hogy a munkaasztal sima és tiszta, hogy megelőzze a számítógép fedelének karcolódását.
- 2. Kapcsolja ki a számítógépet (lásd [A számítógép kikapcsolása](#page-1-3)).
- **FIGYELMEZTETÉS:** A hálózati kábel lecsatolásakor először húzza ki a kábelt a számítógépből, majd a hálózati eszközből.
- 3. Húzzon ki minden telefonkábelt és hálózati kábelt a számítógépből.
- 4. Áramtalanítsa a számítógépet és minden csatolt eszközt.
- 5. Nyomja meg és tartsa benyomva a tápellátás gombot áramtalanítás alatt, hogy az alaplapot földelje.

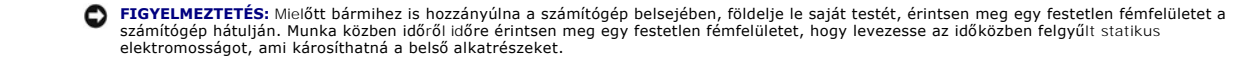

# <span id="page-3-0"></span> **A tartókeret cseréje**

**Dell Studio™ Slim 540s szervizelési kézikönyv** 

- VIGYAZAT! A számítógép belsejében végzett munka előtt olvassa el figyelmesen a számítógéphez mellékelt biztonsági tudnivalókat. Bővebb<br>biztonsági útmutatásokért lásd a Megfelelőségi honlapot a www.dell.com/regulatory\_compl
- 1. Kövesse a következő fejezetben olvasható utasításokat: El[őkészületek](file:///C:/data/systems/STD540s/hu/SM/before.htm#wp1180146).
- 2. Távolítsa el a számítógép oldallapját (lásd: **A számítógép oldallapjának visszaszerelése**)

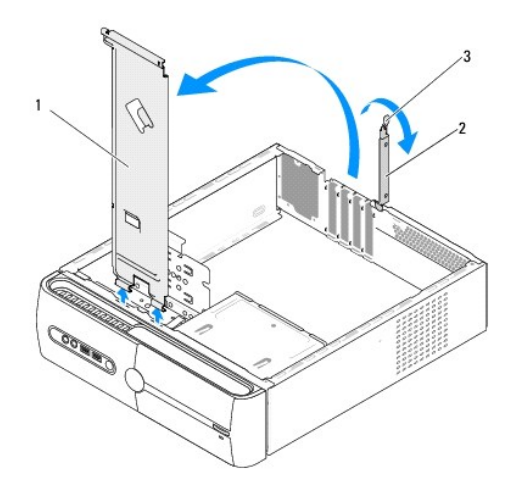

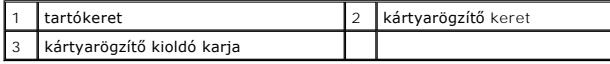

- 3. A kártyarögzítő kioldó karjának felengedésével oldja ki a kártyarögzítő keretet.
- 4. Távolítsa el a tartókerethez csatlakoztatott kábel(eke)t.
- 5. Hajtsa le a tartókeretet, és emeelje fel a csuklópántokról.
- 6. A tartókeret cseréjéhez igazítsa és helyezze be a tartókeret alján található füleket a számítógép peremén található csuklópántokba.
- 7. Hajtsa le a tartókeretet.
- 8. Igazítsa a tartókereten található bemetszést a merevlemez-meghajtó beépítőhelyén található nyíláshoz, és nyomja lefele.
- 9. Csatlakoztassa vissza a szükséges kábel(eke)t a tartókerethez.
- 10. Ellenőrizze, hogy a tartókeret megfelelően rögzüljön, majd helyezze vissza a kártyarögzítő keretet.
- 11. Zárja vissza a számítógép oldallapját (lásd: **A számítógép oldallapjának visszaszerelése**).

# <span id="page-4-0"></span> **A gumiláb cseréje**

**Dell Studio™ Slim 540s szervizelési kézikönyv** 

- [A számítógép oldalán található gumitalp cseréje](#page-4-1)
- [A számítógép alsó részén található gumitalp cseréje](#page-4-2)

VIGYAZAT! A számítógép belsejében végzett munka előtt olvassa el figyelmesen a számítógéphez mellékelt biztonsági tudnivalókat. Bővebb<br>biztonsági útmutatásokért lásd a Megfelelőségi honlapot a www.dell.com/regulatory\_compl

### <span id="page-4-1"></span>**A számítógép oldalán található gumitalp cseréje**

- 1. Kövesse a következő fejezetben olvasható utasításokat: El[őkészületek](file:///C:/data/systems/STD540s/hu/SM/before.htm#wp1180146).
- 2. Állítsa a számítógépet álló helyzetbe a fedőlappal oldalra.
- 3. Húzza le a gumitalpat a házról.
- **MEGJEGYZÉS:** Ha új gumitalpat helyez fel, húzza le a gumitalpról a kétoldalas ragasztócsíkot.
- 4. A gumitalp cseréjéhez igazítsa a gumitalpat a házon található gumitalp nyílásba, majd nyomja rá.
- 5. Igazítsa a gumitalpfedőt a gumitalpon található nyílás fölé, és nyomja rá.

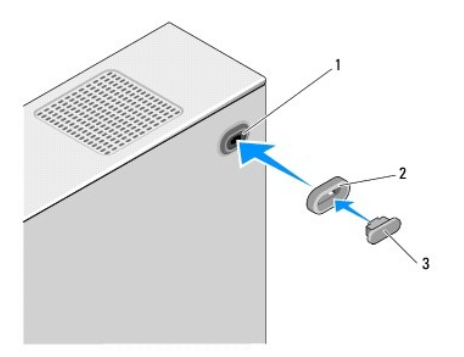

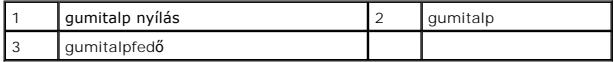

## <span id="page-4-2"></span>**A számítógép alsó részén található gumitalp cseréje**

- 1. Kövesse a következő fejezetben olvasható utasításokat: El[őkészületek](file:///C:/data/systems/STD540s/hu/SM/before.htm#wp1180146).
- 2. Fektesse a számítógépet oldalra, a fedőlappal felfele.
- 3. Húzza le a gumitalpat a házról.

**MEGJEGYZÉS:** Ha új gumitalpat helyez fel, húzza le a gumitalpról a kétoldalas ragasztócsíkot.

4. A gumitalp cseréjéhez igazítsa a gumitalpat a házon található gumitalp nyílásba, majd nyomja rá.

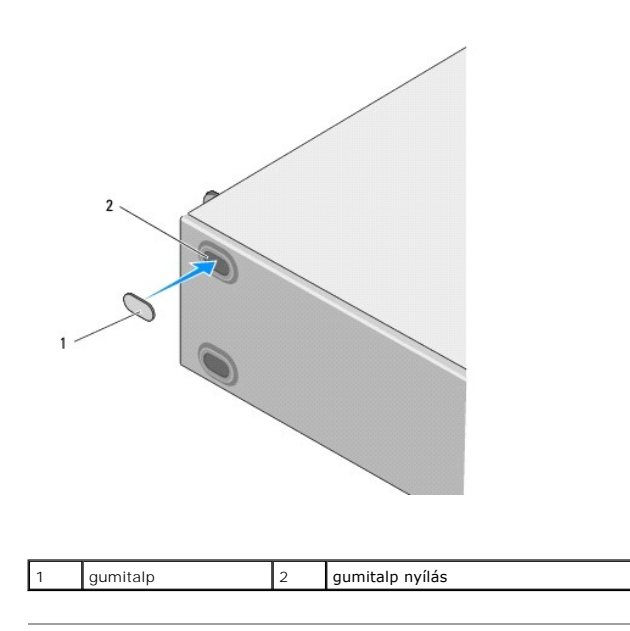

### <span id="page-6-0"></span> **PCI/PCI Express kártyák cseréje Dell Studio™ Slim 540s szervizelési kézikönyv**

- 
- **[PCI/PCI Express kártyák cseréje](#page-6-1)**
- **[PCI/PCI Express kártyák telepítése](#page-7-0)**
- [A számítógép konfigurálása PCI/PCI Express kártya kivétele vagy telepítése után](#page-8-0)

VIGYAZAT! A számítógép belsejében végzett munka előtt olvassa el figyelmesen a számítógéphez mellékelt biztonsági tudnivalókat. Bővebb<br>biztonsági útmutatásokért lásd a Megfelelőségi honlapot a www.dell.com/regulatory\_compl

## <span id="page-6-1"></span>**PCI/PCI Express kártyák cseréje**

- 1. Távolítsa el a kártya illesztőprogramját és szoftverét az operációs rendszerből. További információ: lásd *Beállítási útmutató*.
- 2. Kövesse a következő fejezetben olvasható utasításokat: El[őkészületek](file:///C:/data/systems/STD540s/hu/SM/before.htm#wp1180146).
- 3. Távolítsa el a számítógép oldallapját (lásd: [A számítógép oldallapjának visszaszerelése](file:///C:/data/systems/STD540s/hu/SM/cover_re.htm#wp1180145)).
- 4. A kártyarögzítő kioldó karjának felengedésével oldja ki a kártyarögzítő keretet.

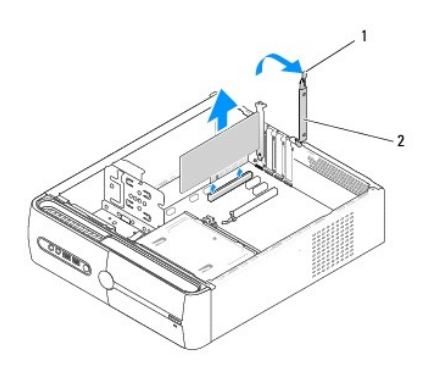

#### 1 kártyarögzítő kioldó karja 2 kártyarögzítő keret

- 5. Vegye le a tartókeretet (lásd [A tartókeret cseréje](file:///C:/data/systems/STD540s/hu/SM/bracket_.htm#wp1180145)).
- 6. Amennyiben szükséges, húzza ki a kártyához csatlakozó kábeleket.
	- l A PCI kártyák esetében fogja meg a kártyáta felső sarkainál és húzza ki a csatlakozóból.
	- l A PCI Express kártyák esetében húzza meg a biztosító füleket, fogja meg a kártyát a felső sarkainál, majd húzza ki a csatlakozóból.
- 7. Ha egy létező kártyát cserél ki, lásd [lépés 6](#page-7-1) [PCI/PCI Express kártyák telepítése](#page-7-0).
- 8. Ha nem helyez be másik kártyát, a bővítőhely nyílásába helyezzen takarólemezt.

**FIGYELMEZTETES:** A számítógép FCC-tanúsítványa csak akkor marad érvényben, ha az üres kártyabővítőhely nyílásába takarólemezt helyez. A<br>takarólemez a portól és a szennyeződésektől is védi a számítógépet.

- 9. Rögzítse a tartókeretet, majd nyomja le a kártyarögzítő keretet, ezzel rögzítve azt a nyílásba az alábbiak figyelembe vétele mellett:
	- l A vezetőkapocs a vezetőbevágáshoz igazodik.
	- l A kártyák felső része és a tartólemez egymáshoz igazodjanak.
	- l A kártya tetején a bevágás vagy a tartólemez illeszkedjen a vezetősínbe.
- 10. Zárja vissza a számítógép oldallapját, csatlakoztassa a számítógépet és a berendezéseket az elektromos hálózathoz, majd kapcsolja be azokat.
- 11. Az eltávolítási művelet befejezéséhez lásd [A számítógép konfigurálása PCI/PCI Express kártya kivétele vagy telepítése után](#page-8-0)

## <span id="page-7-2"></span><span id="page-7-0"></span>**PCI/PCI Express kártyák telepítése**

- 1. Kövesse a következő fejezetben olvasható utasításokat: El[őkészületek](file:///C:/data/systems/STD540s/hu/SM/before.htm#wp1180146).
- 2. Távolítsa el a számítógép burkolatát: Lásd: [A számítógép oldallapjának visszaszerelése](file:///C:/data/systems/STD540s/hu/SM/cover_re.htm#wp1180145)
- 3. A kártyarögzítő kioldó karjának felengedésével oldja ki a kártyarögzítő keretet.
- 4. Vegye le a tartókeretet (lásd **[A tartókeret cseréje](file:///C:/data/systems/STD540s/hu/SM/bracket_.htm#wp1180145)**).
- 5. Távolítsa el a feltöltő keretet hogy létrehozzon egy kártyabővítő nyílást.
- <span id="page-7-1"></span>6. Készítse elő a kártyát a beszereléshez. Az alábbiakhoz olvassa el a kártyához tartozó dokumentációt:
	- l A kártya beállítása és testreszabása.
	- l Belső kapcsolatok létrehozása.
- 7. Igazítsa a kártyát a csatlakozóhoz.

**MEGJEGYZÉS:** Amennyiben az x16 csatlakozóba telepít PCI Express kártyát, győződjön meg róla, hogy a biztosító nyílás a rögzítő fülhöz igazodik.

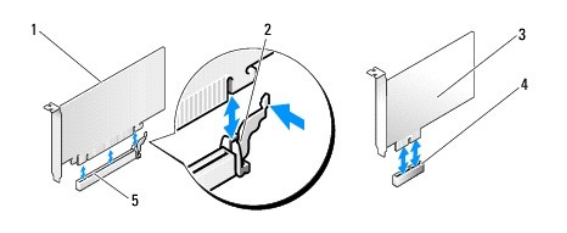

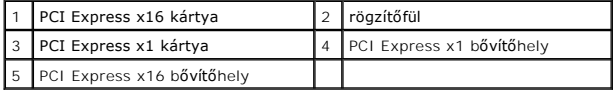

8. Helyezze a kártyát a csatlakozóba és nyomja le határozottan. Győződjön meg róla, hogy teljesen benne van a nyílásban.

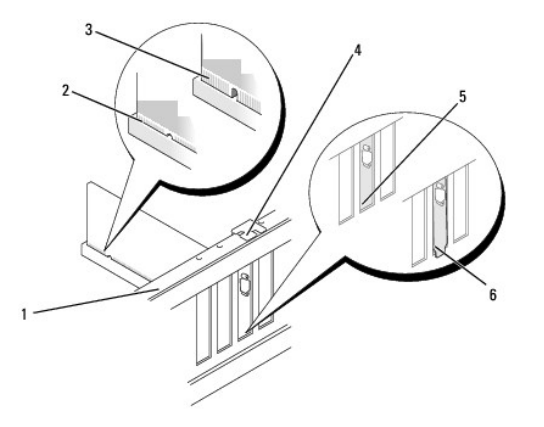

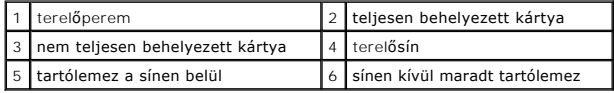

- 9. Rögzítse a tartókeretet, majd nyomja le a kártyarögzítő keretet, ezzel rögzítve azt a nyílásba az alábbiak figyelembe vétele mellett:
	- l A vezetőkapocs a vezetőbevágáshoz igazodik.
- <span id="page-8-1"></span>l A kártyák felső része és a tartólemez egymáshoz igazodjanak.
- l A kártya tetején a bevágás vagy a tartólemez illeszkedjen a vezetősínbe.
- **FIGYELMEZTETES:** Ne vezesse a kábeleket a kártyák mögött vagy a kártyák körül. A kártyák köré tekert kábel megakadályozhatja a számítógép<br>oldallapjának lezárását, vagy kárt okozhat a berendezésben.
- 10. Ha van ilyen, csatlakoztassa a kártya összes szükséges kábelét.

A kártyák kábelcsatlakozásairól olvassa el a kártyákhoz mellékelt dokumentációt.

11. Zárja vissza a számítógép oldallapját, csatlakoztassa a számítógépet és a berendezéseket az elektromos hálózathoz, majd kapcsolja be azokat.

12. A telepítés befejezéséhez lásd [A számítógép konfigurálása PCI/PCI Express kártya kivétele vagy telepítése után](#page-8-0).

## <span id="page-8-0"></span>**A számítógép konfigurálása PCI/PCI Express kártya kivétele vagy telepítése után**

**MEGJEGYZES:** A csatlakozók helyére vonatkozó információkért lásd a *Beállítási útmutatót.* Az illesztőprogramok és szoftver telepítéséhez lásd a<br>kártyával szállított dokumentációt.

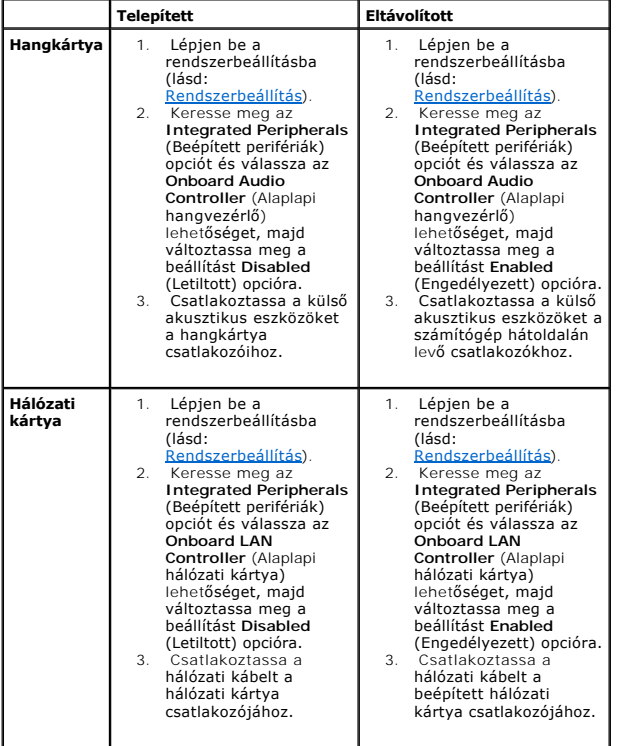

## <span id="page-9-0"></span> **A gombelem cseréje**

**Dell Studio™ Slim 540s szervizelési kézikönyv** 

- VIGYAZAT! A számítógép belsejében végzett munka előtt olvassa el figyelmesen a számítógéphez mellékelt biztonsági tudnivalókat. Bővebb<br>biztonsági útmutatásokért lásd a Megfelelőségi honlapot a www.dell.com/regulatory\_compl
- VIGYAZAT! A hibásan behelyezett új elem felrobbanhat! Az elemet kizárólag azonos típusú vagy azzal egyenértékű, a gyártó által ajánlott típusú<br>elemre szabad cserélni. Az elhasznált elemeket a gyártó utasításainak megfelelő
- <span id="page-9-2"></span>1. Jegyezzen fel minden képernyőt a rendszerbeállításnál (lásd [Rendszerbeállítás](file:///C:/data/systems/STD540s/hu/SM/sys_setu.htm#wp1001678)) hogy vissza tudja állítani a helyes beállításokat [lépés 10](#page-9-1).
- 2. Kövesse a következő fejezetben olvasható utasításokat: El[őkészületek](file:///C:/data/systems/STD540s/hu/SM/before.htm#wp1180146).
- 3. Távolítsa el a számítógép oldallapját (lásd: <u>A számítógép oldallapjának visszaszerelése</u>).
- 4. Keresse meg az elem foglalatát (lásd: [Alaplapi alkatrészek](file:///C:/data/systems/STD540s/hu/SM/techov.htm#wp1195813)).
- **FIGYELMEZTETES:** Ha az elemet egy tompa szerszámmal feszíti ki a foglalatból, ügyeljen arra, hogy az eszköz ne érjen az alaplaphoz. Gondosan<br>illessze a szerszámot az elem és a foglalat közé, és ezután feszítse ki az akkum

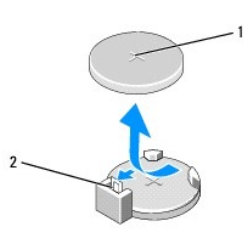

1 elem (pozitív oldal) 2 elemkioldó kar

- 5. Óvatosan nyomja meg az elemkioldó kart és az elem kiugrik a helyéről.
- 6. Távolítsa el az elemet a rendszerből és semlegesítse megfelelő módon.
- 7. Illessze be az új elemet a foglalatba a "+" jellel megkülönböztetett oldalával felfelé, majd nyomja be a helyére.

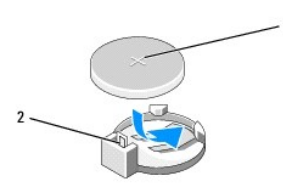

1 elem (pozitív oldal) 2 elemkioldó kar

- 8. Zárja vissza a számítógép oldallapját (lásd: <u>A számítógép oldallapjának visszaszerelése</u>).
- 9. Csatlakoztassa a számítógépet és a berendezéseket az elektromos hálózathoz, majd kapcsolja be azokat.
- <span id="page-9-1"></span>10. Lépjen be a r[endszerbeállítás](file:///C:/data/systems/STD540s/hu/SM/sys_setu.htm#wp1001678)okba (lásd endszerbeállítás), és állítsa vissza az [lépés 1](#page-9-2) ben feljegyzett beállításértékeket.

## <span id="page-10-0"></span> **A számítógép oldallapjának visszaszerelése**

**Dell Studio™ Slim 540s szervizelési kézikönyv** 

VIGYAZAT! A számítógép belsejében végzett munka előtt olvassa el figyelmesen a számítógéphez mellékelt biztonsági tudnivalókat. Bővebb<br>biztonsági útmutatásokért lásd a Megfelelőségi honlapot a www.dell.com/regulatory\_compl

**VIGYÁZAT! Elektromos áramütés vagy a mozgó ventilátorlapátok által okozott sérülések elkerülése végett mindig húzza ki a számítógépet, mielőtt kinyitná a fedelét.** 

**FIGYELMEZTETÉS:** Győződjön meg arról, hogy elégséges hely áll rendelkezésére az asztalon az eltávolított oldallapnak (legalább 30 cm).

- 1. Kövesse az l[őkészületek](file:///C:/data/systems/STD540s/hu/SM/before.htm#wp1180146) című fejezet utasításait.
- 2. Fektesse a számítógépet oldalra, a fedőlappal felfele.
- 3. Laposélű csavarhúzó segítségével vegye ki a fedőlapot rögzítő két csavart.

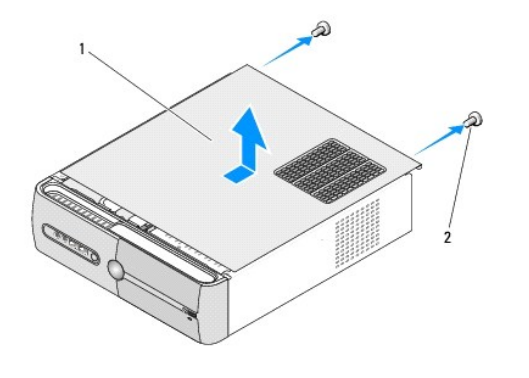

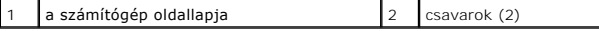

- 4. Csúsztassa el a számítógép fedelét a számítógép elejétől, és emelje fel.
- 5. Tegye félre a fedőlapot biztonságos helyre.
- 6. A számítógép fedelének visszahelyezéséhez igazítsa a fedőlap alján található füleket a számítógép peremén található nyílásokhoz.
- 7. Nyomja le a számítógép fedelét, és csúsztassa azt a számítógép eleje felé, amíg a fedél biztonságosan rögzül.
- 8. Csavarja vissza a két csavart, ami a számítógép fedőlapját tartja.

## <span id="page-11-0"></span> **A processzor cseréje**

**Dell Studio™ Slim 540s szervizelési kézikönyv** 

- VIGYAZAT! A számítógép belsejében végzett munka előtt olvassa el figyelmesen a számítógéphez mellékelt biztonsági tudnivalókat. Bővebb<br>biztonsági útmutatásokért lásd a Megfelelőségi honlapot a www.dell.com/regulatory\_compl
- 0 **FIGYELMEZTETES:** Az alábbi műveleteket csak akkor végezze el, ha jártas a hardvereszközök ki- és beszerelésében! A műveletek hibás végrehajtása<br>kárt okozhat az alaplapban. Ha műszaki segítséget szeretne kérni a Dell-től,
- 1. Kövesse az El[őkészületek](file:///C:/data/systems/STD540s/hu/SM/before.htm#wp1180146) című fejezet utasításait.
- 2. Távolítsa el a számítógép oldallapját (lásd: [A számítógép oldallapjának visszaszerelése](file:///C:/data/systems/STD540s/hu/SM/cover_re.htm#wp1180145)).

VIGYAZAT! Annak ellenére, hogy műanyag pajzzsal van ellátva, a hűtőborda nagyon forróvá válhat normál működés közben. Mielőtt megfogja,<br>kellő ideig hagyja hűlni.

- 3. Csatolja le a tápkábeleket az alaplapon az ATX\_POWER és ATX\_CPU csatlakozókról (lásd [Alaplapi alkatrészek](file:///C:/data/systems/STD540s/hu/SM/techov.htm#wp1195813)).
- 4. Vegye le a processzorventilátor és a hűtőborda együttesét (lásd A processzorventilátor és a hűt[őbordák együttesének cseréje](file:///C:/data/systems/STD540s/hu/SM/fan.htm#wp1190217)).

**MEGJEGYZÉS:** Amennyiben az új processorhoz nincs szükség új hűtőbordára, a processzor cseréjekor használja fel az eredeti hűtőbordát.

- 5. Nyomja le és kifele a kioldó kart hogy kiszabadítsa a rögzítőfül alól.
- 6. Nyissa fel a processzor burkolatát.

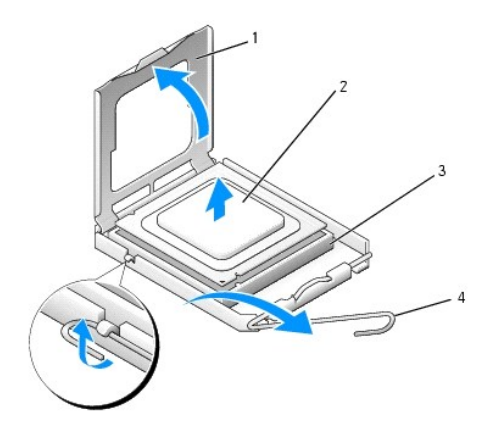

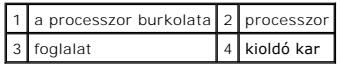

7. A foglalatból való kivételhez emelje fel a processzort és tegye félre biztos és biztonságos helyre.

Hagyja a foglalat kioldókarját nyitott állapotban az új processzor behelyezéséhez.

- **FIGYELMEZTETES:** Mikor processzort cserél, ne érintsen meg egy tűt sem a foglalaton belül és ne engedje hogy bármilyen tárgy essen a foglalat<br>tűjeire.
- **FIGYELMEZTETÉS:** Földelje saját testét a számítógép hátuljának egy festetlen fémfelületét megérintve.
- 0 **FIGYELMEZTETÉS:** Ügyeljen arra, hogy a processzort pontosan illessze be a foglalatba, nehogy a számítógép bekapcsolásakor végleges károsodás érje a processzort.
- Θ **FIGYELMEZTETES:** A foglalat érintkezői igen érzékenyek. Sérülésük elkerülése érdekében pontosan illessze a processzort a foglalatra, és túlzott erő<br>kifejtése nélkül nyomja rá. Ügyeljen arra, hogy ne érintse meg és ne hajl

8. Csomagolja ki az új processzort, vigyázva, hogy ne érintse meg a processzor alját.

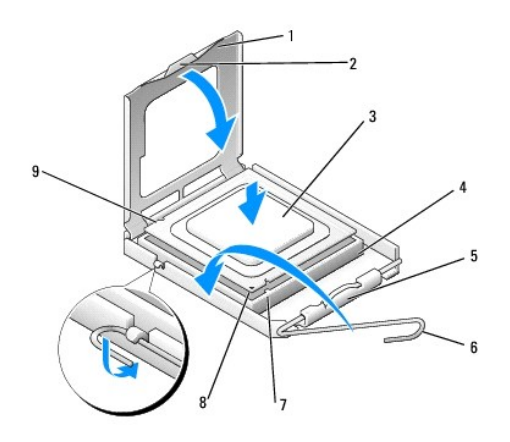

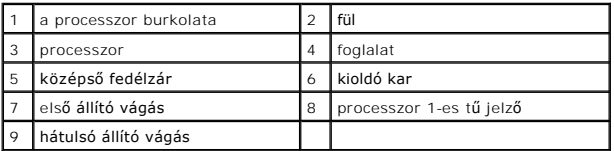

- 9. Ügyeljen arra, hogy a foglalat kioldókarja teljesen nyitott állapotban legyen.
- 10. Igazítsa egymáshoz az első és hátulsó állító bevágást a processzoron és a foglalaton.
- 11. Illessze a processzor megjelölt sarkát a foglalat megjelölt sarkához.

**FIGYELMEZTETÉS:** Sérülésük elkerülése érdekében pontosan illessze a processzort a foglalatra, és túlzott erő kifejtése nélkül nyomja rá.

- 12. Óvatosan illessze a processzort a foglalatra, és győződjön meg arról, hogy a processzor helyesen van behelyezve.
- 13. Miután a processzor pontosan a helyére került, zárja le a processzor burkolatát.

Győződjön meg, hogy a fül a processzor fedelén a foglalat középső fedelének zárja alatt van.

- 14. Fordítsa vissza a foglalat kioldókarját, és pattintsa a helyére a processzor rögzítéséhez.
- 15. Takarítsa le a hővezető pasztát a hűtőborda aljáról.
- **FIGYELMEZTETÉS:** Győződjön meg, hogy friss hővezető pasztát használ. A hővezető paszta rendkívül fontos eleme a processzor optimális működését garantáló hőátadási folyamatnak.
- 16. Szükség szerint vonja be a processzor tetejét hővezető pasztával.
- 17. Helyezze vissza a processzorventilátor és a hűtőborda együttesét (lásd A processzorventilátor és a hűt[őbordák együttesének cseréje](file:///C:/data/systems/STD540s/hu/SM/fan.htm#wp1190217)).

**FIGYELMEZTETÉS:** Győződjön meg, hogy a processzorventilátor és a hűtőborda helyesen rögzített.

- 18. Csatolja a tápkábeleket az alaplapon az ATX\_POWER és ATX\_CPU csatlakozókhoz (lásd [Alaplapi alkatrészek](file:///C:/data/systems/STD540s/hu/SM/techov.htm#wp1195813)).
- 19. Zárja vissza a számítógép oldallapját (lásd: [A számítógép oldallapjának visszaszerelése](file:///C:/data/systems/STD540s/hu/SM/cover_re.htm#wp1180145)).
- 20. Csatlakoztassa a számítógépet és a berendezéseket az elektromos hálózathoz, majd kapcsolja be azokat.

## <span id="page-13-0"></span> **Meghajtók cseréje**

**Dell Studio™ Slim 540s szervizelési kézikönyv** 

- [A merevlemez meghajtó cseréje](#page-13-1)
- **Az optikai meghajtó visszahelyezés**
- [A memóriakártya](#page-15-0)-olvasó cseréje
- **[A FlexDock cseréje](#page-17-0)**
- [A FlexiBay/FlexDock kitörhető fémlemez eltávolítása](#page-18-0)
- [Helyezze vissza a FlexBay/FlexDock meghajtóbetétet](#page-18-1).

VIGYAZAT! A számítógép belsejében végzett munka előtt olvassa el figyelmesen a számítógéphez mellékelt biztonsági tudnivalókat. Bővebb<br>biztonsági útmutatásokért lásd a Megfelelőségi honlapot a www.dell.com/regulatory\_compl

**MEGJEGYZÉS:** A rendszer nem támogat IDE-meghajtókat.

**MEGJEGYZÉS:** A 3,5 hüvelykes médiakártya-olvasó nem felcserélhető a merevlemez-meghajtó keretével.

## <span id="page-13-1"></span>**A merevlemez meghajtó cseréje**

**FIGYELMEZTETÉS:** Ha adatokat tartalmazó merevlemezt cserél, a szerelés megkezdése előtt készítsen biztonsági másolatot a fájlokról.

1. Kövesse a következő fejezetben olvasható utasításokat: El[őkészületek](file:///C:/data/systems/STD540s/hu/SM/before.htm#wp1180146).

- 2. Távolítsa el a számítógép oldallapját (lásd: [A számítógép oldallapjának visszaszerelése](file:///C:/data/systems/STD540s/hu/SM/cover_re.htm#wp1180145)).
- 3. Csatolja le a táp- és adatkábeleket a merevlemezről.

**MEGJEGYZES:** Ha most nem helyez be másik merevlemezt, húzza ki az adatkábel másik végét az alaplapról, és tegye félre. Az adatkábelt<br>használhatja később egy merevlemez beszerelésére.

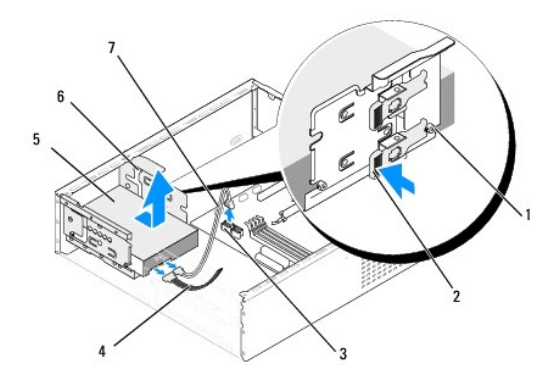

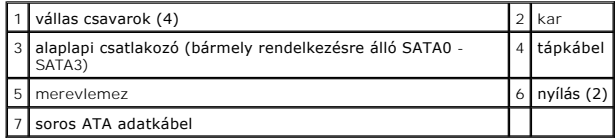

4. Nyomja le a merevlemez-keret oldalán található kart, csúsztassa ki a meghajtót, és emelje ki a házból.

**MEGJEGYZES:** Ha a meghajtó eltávolításával megváltozik a meghajtók konfigurációja, ellenőrizze, hogy a rendszerbeállítás követi-e a<br>változásokat. A számítógép újraindítását követően lépjen be a rendszerbeállításba (lásd <u></u>

**FIGYELMEZTETÉS:** Vigyázzon, hogy ne karcolja meg a merevlemez áramköri lapját, eltávolítás vagy csere közben.

- <span id="page-14-1"></span>5. A merevlemez cseréjekor olvassa el a merevlemez dokumentációját, és ellenőrizze, hogy a számítógépére van konfigurálva.
- 6. Rögzítse a négy vállas csavart a merevlemezhez.
- 7. Csatlakoztassa a tápkábelt és az adatkábelt a merevlemez-meghajtóhoz.
- 8. Csatlakoztassa a tápkábelt és az adatkábelt az alaplaphoz.
- 9. Igazítsa egymáshoz a merevlemezen található vállas csavarokat és a merevlemez-keret nyílásait, majd helyezze be a merevlemezt a merevlemez-keretbe.
- 10. Csúsztassa be a meghajtót a beépítőhelyre, amíg az a helyére nem kattan.
- 11. Ellenőrizze, hogy minden kábel és alkatrész megfelelően csatlakozik-e.
- 12. Zárja vissza a számítógép oldallapját (lásd: **A számítógép oldallapjának visszaszerelése**).
- 13. Csatlakoztassa a számítógépet és a berendezéseket az elektromos hálózathoz, majd kapcsolja be azokat.

## <span id="page-14-0"></span>**Az optikai meghajtó visszahelyezése**

- 1. Kövesse a következő fejezetben olvasható utasításokat: El[őkészületek](file:///C:/data/systems/STD540s/hu/SM/before.htm#wp1180146).
- 2. Távolítsa el a számítógép oldallapját (lásd: **A számítógép oldallapjának visszaszerelése**).
- 3. Távolítsa el az előlapot (lásd: Az el[őlap visszahelyezése](file:///C:/data/systems/STD540s/hu/SM/front.htm#wp1187708)).

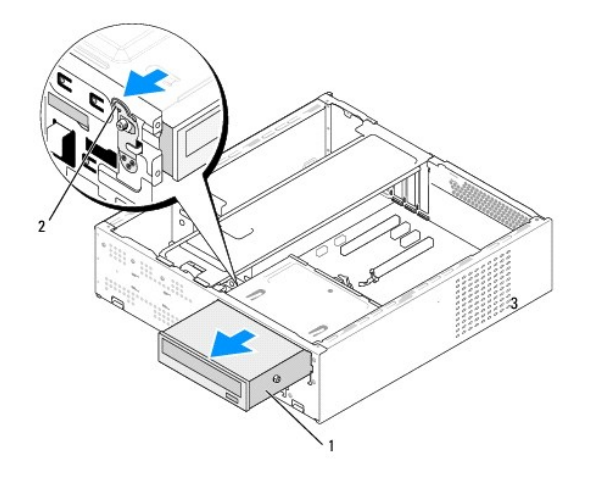

**1** optikai meghajtó **2** kar

4. Csatolja le az optikai meghajtó hátoldaláról a táp- és adatkábelt.

**MEGJEGYZES:** Ha a számítógépből az egyetlen optikai meghajtót szereli ki, és helyére nem szerel be másikat, húzza ki az adatkábelt az<br>alaplapból is, és tegye el.

- 5. Az optikai meghajtó kiemeléséhez óvatosan húzza meg a kart.
- 6. Nyomja meg és csúsztassa ki az optikai meghajtót a számítógép elülső részén.
- 7. Az optikai meghajtó cseréjéhez rögzítse az optikai meghajtón található négy vállas csavart.

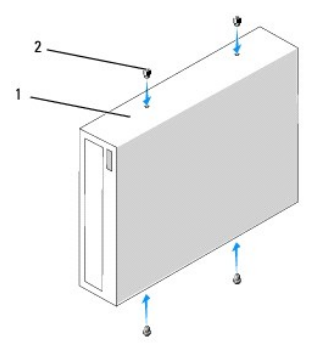

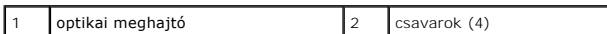

8. Igazítsa egymáshoz az optikai meghajtón található vállas csavart és az optikai meghajtó helyén található nyílásokat.

9. Óvatosan csúsztassa be az optikai meghajtót, míg a helyére nem kattan.

10. Csatlakoztassa a tápkábelt és az adatkábelt az optikai meghajtóhoz.

- 11. Csatlakoztassa a tápkábelt és az adatkábelt az alaplaphoz.
- 12. Helyezze vissza az előlapi panelt (lásd Az el[őlap visszahelyezése](file:///C:/data/systems/STD540s/hu/SM/front.htm#wp1187708)).
- 13. Zárja vissza a számítógép oldallapját (lásd: [A számítógép oldallapjának visszaszerelése](file:///C:/data/systems/STD540s/hu/SM/cover_re.htm#wp1180145)).
- 14. Csatlakoztassa a számítógépet és a berendezéseket az elektromos hálózathoz, majd kapcsolja be azokat.

**MEGJEGYZES:** Amennyiben új meghajtót telepített, tanulmányozza a dokumentációt amit vele szállítottak, hogy a működéshez szükséges-e szoftver<br>telepítése.

## <span id="page-15-0"></span>**A memóriakártya-olvasó cseréje**

- 1. Kövesse a következő fejezetben olvasható utasításokat: El[őkészületek](file:///C:/data/systems/STD540s/hu/SM/before.htm#wp1180146).
- 2. Távolítsa el a számítógép oldallapját (lásd: [A számítógép oldallapjának visszaszerelése](file:///C:/data/systems/STD540s/hu/SM/cover_re.htm#wp1180145)).
- 3. Távolítsa el az előlapot (lásd Az el[őlap visszahelyezése](file:///C:/data/systems/STD540s/hu/SM/front.htm#wp1187708)).
- 4. Távolítsa el az optikai meghajtót (lásd: [Az optikai meghajtó visszahelyezése](#page-14-0)).

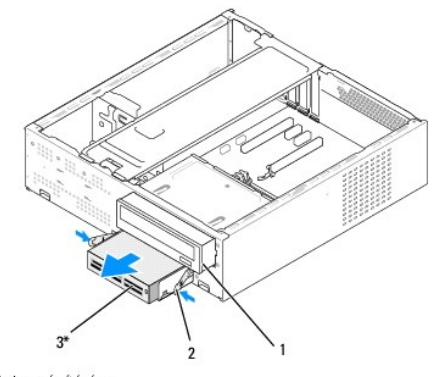

\* Nem minden számítógépen

#### 1 optikai meghajtó | 2 rugókapocs | 3 | memóriakártya-olvasó

- 5. Csatolja le a FlexBay USB kábelt és a tápkábelt a memóriakártya-[olvasó hátoldaláról valamint a belső alaplapi USB csatlakozóról \(F\\_USB5\) \(lásd](file:///C:/data/systems/STD540s/hu/SM/techov.htm#wp1195813) Alaplapi alkatrészek).
- 6. Nyomja le a rugókapcsokat és csúsztassa ki a memóriakártya-olvasót és a FlexBay meghajtóházat a FlexBay nyílásból.
- 7. Csavarja ki a memóriakártya-olvasót a FlexBay meghajtóházba rögzítő két csavart.
- 8. Emelje ki a memóriakártya-olvasót a FlexBay meghajtóházból.

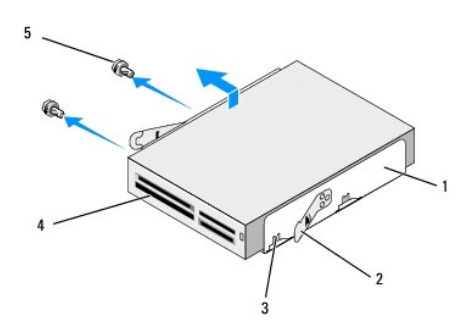

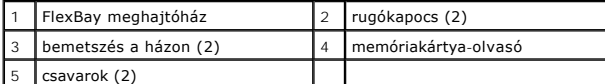

- 9. Ha nem telepíti újra a memóriakártya-olvasót:
	- a. Helyezze vissza az optikai meghajtót (lásd: [Az optikai meghajtó visszahelyezése](#page-14-0)).
	- b. Helyezze vissza a FlexBay meghajtóbetétet.
	- c. Helyezze vissza az előlapot (lásd Az el[őlap visszahelyezésel](file:///C:/data/systems/STD540s/hu/SM/front.htm#wp1187708)).
	- d. Zárja vissza a számítógép oldallapját (lásd: **A számítógép oldallapjának visszaszerelése**).
- 10. Ha új memóriakártya-olvasót helyez be, vegye ki a memóriakártya-olvasót a csomagolásból.
- 11. Távolítsa el a FlexBay meghajtóbetétet (lásd: [Helyezze vissza a FlexBay/FlexDock meghajtóbetétet](#page-18-1)).
- 12. Nyomja le a két rugókapcsot, és csúsztassa ki a FlexBay meghajtóházat a rendszer elülső részéről.
- 13. Helyezze be a memóriakártya-olvasót a FlexBay meghajtóházba, és csúsztassa a ház bemetszése felé, hogy a házon található bemetszést egy vonalba hozza a memóriakártya-olvasón található vájattal.
- 14. Igazítsa a memóriakártya-olvasón található két csavarhelyet a FlexBay meghajtóházhoz.
- 15. Szorítsa meg a memóriakártya-olvasót a FlexBay meghajtóházba rögzítő két csavart.
- 16. Csúsztassa be a FlexBay meghajtóházat a memóriakártya-olvasóval a FlexBay nyílásba, míg a helyére nem kattan.

**MEGJEGYZÉS:** Győződjön meg, hogy a memóriakártya-olvasó telepítve van, mielőtt a FlexBay kábelt csatlakoztatja.

- 17. Csatlakoztassa a FlexBay USB kábelt a memóriakártya-olvasó hátoldalához és az alaplapi USB csatlakozóhoz (F\_USB5) (lásd [Alaplapi alkatrészek](file:///C:/data/systems/STD540s/hu/SM/techov.htm#wp1195813)).
- 18. Helyezze vissza az optikai meghajtót (lásd: [Az optikai meghajtó visszahelyezése](#page-14-0)).
- 19. Helyezze vissza az előlapot (lásd Az el[őlap visszahelyezése](file:///C:/data/systems/STD540s/hu/SM/front.htm#wp1187708)).
- 20. Zárja vissza a számítógép oldallapját (lásd: **A számítógép oldallapjának visszaszerelése**).
- 21. Csatlakoztassa a számítógépet és a berendezéseket az elektromos hálózathoz, majd kapcsolja be azokat.

## <span id="page-17-0"></span>**A FlexDock cseréje**

- 1. Kövesse a következő fejezetben olvasható utasításokat: El[őkészületek](file:///C:/data/systems/STD540s/hu/SM/before.htm#wp1180146).
- 2. Távolítsa el a számítógép oldallapját (lásd: [A számítógép oldallapjának visszaszerelése](file:///C:/data/systems/STD540s/hu/SM/cover_re.htm#wp1180145)).
- 3. Távolítsa el az előlapot (lásd Az el[őlap visszahelyezése](file:///C:/data/systems/STD540s/hu/SM/front.htm#wp1187708)).
- 4. Távolítsa el az optikai meghajtót (lásd: [Az optikai meghajtó visszahelyezése](#page-14-0)).

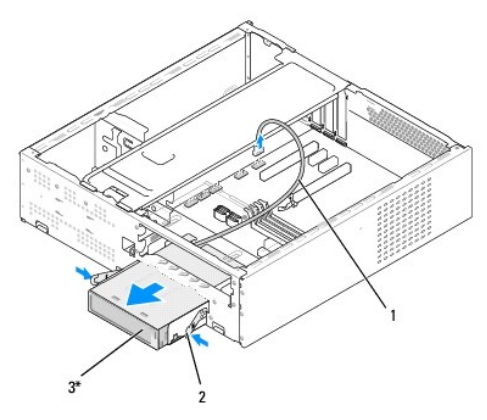

\* Nem minden számítógépen

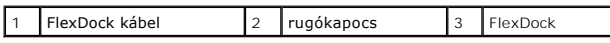

- 5. Csatolja le a FlexDock USB kábelt a FlexDock hátoldaláról és az alaplapon található belső USB-csatlakozóról (F\_USB1) (lásd [Alaplapi alkatrészek](file:///C:/data/systems/STD540s/hu/SM/techov.htm#wp1195813)).
- 6. Nyomja le a két rugókapcsot, és csúsztassa ki a FlexDock-ot a FlexDock meghajtóházzal a FlexDock nyílásból.
- 7. Csavarja ki a két csavart, amely a FlexDock-ot a FlexDock meghajtóházhoz rögzíti.
- 8. Emelje meg a FlexDock-ot, és válassza le a FlexDock meghajtóházról.

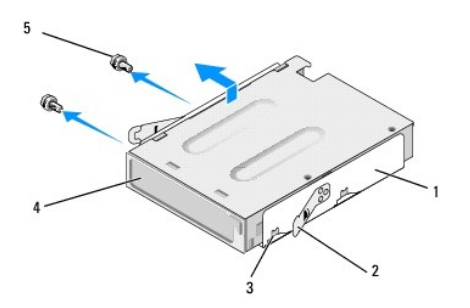

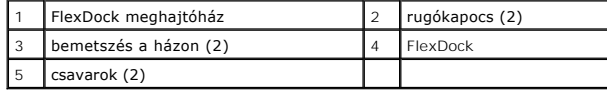

9. Ha nem helyezi vissza a FlexDock-ot:

a. Helyezze vissza az optikai meghajtót (lásd: [Az optikai meghajtó visszahelyezése](#page-14-0)).

- <span id="page-18-2"></span>b. Helyezze vissza a FlexBay/FlexDock meghajtóbetétet.
- c. Helyezze vissza az előlapot (lásd Az el[őlap visszahelyezése](file:///C:/data/systems/STD540s/hu/SM/front.htm#wp1187708)).
- d. Zárja vissza a számítógép oldallapját (lásd: **A számítógép oldallapjának visszaszerelése**).
- 10. Ha új FlexDock-ot helyez be, vegye ki a FlexDock-ot a csomagolásból.
- 11. Távolítsa el a FlexBay/FlexDock meghajtóbetétet (lásd: [Helyezze vissza a FlexBay/FlexDock meghajtóbetétet](#page-18-1)).
- 12. Nyomja le a két rugókapcsot, és csúsztassa ki a FlexDock meghajtóházat a rendszer elülső részéről.
- 13. Helyezze be a FlexDock-ot a FlexDock meghajtóházba, és csúsztassa a házon található bemetszés felé, hogy egy vonalba helyezze a FlexDock-on található vájatokkal.
- 14. Igazítsa a FlexDock-on található két csavarlyukat a FlexDock meghajtóházhoz.
- 15. Csavarja vissza a FlexDock-ot a FlexDock meghajtóházba rögzítő két csavart.
- 16. Csúsztassa a FlexDock meghajtóházat a FlexDock-kal a FlexDock nyílásba, míg a helyére nem kattan.

**MEGJEGYZÉS:** A FlexDock kábel csatlakoztatása előtt ellenőrizze, hogy a FlexDock be legyen helyezve.

- 17. Csatlakoztassa a FlexDock USB kábelt a FlexDock hátoldalához és az alaplapon található belső USB-csatlakozóhoz (F\_USB1) (lásd [Alaplapi alkatrészek](file:///C:/data/systems/STD540s/hu/SM/techov.htm#wp1195813)).
- 18. Helyezze vissza az optikai meghajtót (lásd: [Az optikai meghajtó visszahelyezése](#page-14-0)).
- 19. Helyezze vissza az előlapot (lásd Az el[őlap visszahelyezése](file:///C:/data/systems/STD540s/hu/SM/front.htm#wp1187708)).
- 20. Zárja vissza a számítógép oldallapját (lásd: [A számítógép oldallapjának visszaszerelése](file:///C:/data/systems/STD540s/hu/SM/cover_re.htm#wp1180145)).
- 21. Csatlakoztassa a számítógépet és a berendezéseket az elektromos hálózathoz, majd kapcsolja be azokat.

### <span id="page-18-0"></span>**A FlexiBay/FlexDock kitörhető fémlemez eltávolítása**

Igazítsa egy csillagcsavarhúzó hegyét a kitörhető fémlemez nyílásába és fordítsa kifele a csavarhúzót amíg kitörik a fémlemez, majd távolítsa el ezt.

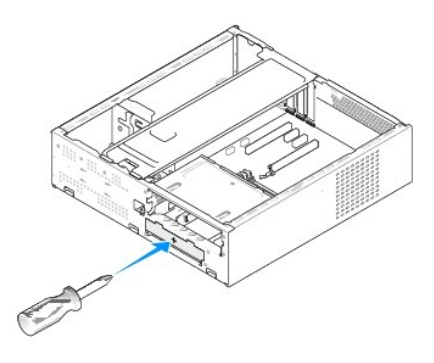

<span id="page-18-1"></span>**Helyezze vissza a FlexBay/FlexDock meghajtóbetétet** 

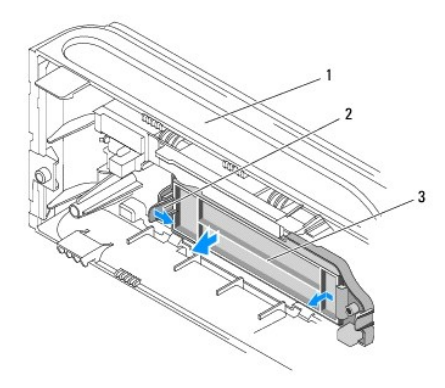

### $\boxed{1}$  előlap  $\boxed{2}$  FlexBay meghajtóbetét kar  $\boxed{3}$  FlexBay meghajtóbetét

- 1. Távolítsa el az előlapot (lásd **Az el[őlap visszahelyezése](file:///C:/data/systems/STD540s/hu/SM/front.htm#wp1187708)**).
- 2. Finoman nyomja kifele a FlexBay meghajtóbetéten található kart, hogy felengedje a zárat.
- 3. Húzza el a FlexBay meghajtóbetétet az előlaptól.
- 4. A FlexBay meghajtóbetét visszahelyezéséhez állítsa a helyére a FlexBay meghajtóbetétet.
- 5. Húzza a betétkart az előlap felé, amíg a helyére nem kattan.

**FIGYELMEZTETES:** Az FCC szabályoknak megfelelően ajánlott, hogy a FlexBay meghajtóbetétet mindig helyezze vissza, ha a FlexBay meghajtót kiveszi<br>a számítógépből.

## <span id="page-20-0"></span> **Ventilátorok cseréje**

**Dell Studio™ Slim 540s szervizelési kézikönyv** 

[A házventilátor cseréje](#page-20-1)

A processzorventilátor és a hűt[őbordák együttesének cseréje](#page-20-2)

 $\Lambda$ VIGYAZAT! A számítógép belsejében végzett munka előtt olvassa el figyelmesen a számítógéphez mellékelt biztonsági tudnivalókat. Bővebb<br>biztonsági útmutatásokért lásd a Megfelelőségi honlapot a www.dell.com/regulatory\_compl

**VIGYÁZAT! Elektromos áramütés vagy a mozgó ventilátorlapátok által okozott sérülések elkerülése végett mindig húzza ki a számítógépet, mielőtt kinyitná a fedelét.** 

### <span id="page-20-1"></span>**A házventilátor cseréje**

**FIGYELMEZTETÉS:** Ne érintse meg a ventilátor lapátjait mikor eltávolítja a házventilátort. Ez károsíthatja a ventilátort.

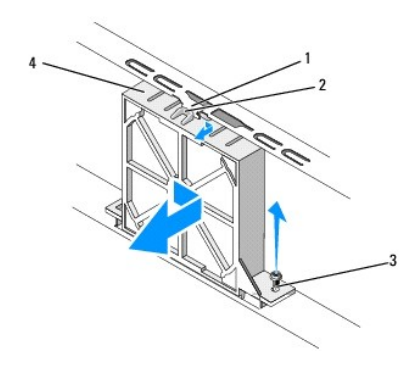

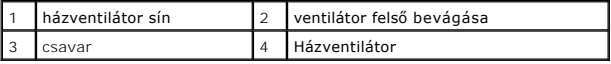

1. Kövesse a következő fejezetben olvasható utasításokat: El[őkészületek](file:///C:/data/systems/STD540s/hu/SM/before.htm#wp1180146).

- 2. Távolítsa el a számítógép oldallapját (lásd: [A számítógép oldallapjának visszaszerelése](file:///C:/data/systems/STD540s/hu/SM/cover_re.htm#wp1180145)).
- 3. Csatolja le a házventilátor kábelét az alaplapi csatlakozóról. (SYS\_FAN1).
- 4. Csavarja ki a házventilátort a házhoz rögzítő csavart.
- 5. Csúsztassa és húzza ki a ventilátort a házból.
- 6. A házventilátor cseréjéhez igazítsa a ventilátor felső bevágását a házventilátor sínjéhez, és húzza a házventilátort a ház irányába.
- 7. Csúsztassa helyére a házventilátort.
- 8. Csavarja vissza a házventilátort a házhoz rögzítő csavart.
- 9. Csatlakoztassa házventilátor kábelét az alaplapi csatlakozóra. (SYS\_FAN1).
- 10. Zárja vissza a számítógép oldallapját (lásd: **A számítógép oldallapjának visszaszerelése**).

### <span id="page-20-2"></span>**A processzorventilátor és a hűtőbordák együttesének cseréje**

VIGYAZAT! Annak ellenére, hogy műanyag pajzzsal van ellátva, a hűtőborda nagyon forróvá válhat normál működés közben. Mielőtt megfogja,<br>kellő ideig hagyja hűlni.

- **FIGYELMEZTETÉS:** Ne érintse meg a ventilátor lapátjait miközben a processorventilátor és hűtőborda együttesét szereli ki. Ez károsíthatja a O ventilátort.
- **FIGYELMEZTETÉS:** A processzorventilátor és a hűtőbordák egy egységet képeznek. Ne próbálja a ventilátort külön eltávolítani.
- 1. Kövesse a következő fejezetben olvasható utasításokat: El[őkészületek](file:///C:/data/systems/STD540s/hu/SM/before.htm#wp1180146).
- 2. Távolítsa el a számítógép oldallapját (lásd: [A számítógép oldallapjának visszaszerelése](file:///C:/data/systems/STD540s/hu/SM/cover_re.htm#wp1180145)).
- 3. Húzza ki a ventilátorkábelt az alaplap FAN\_CPU csatlakozóaljzatából (lásd: [Alaplapi alkatrészek](file:///C:/data/systems/STD540s/hu/SM/techov.htm#wp1195813)).
- 4. Gondosan húzza félre a kábeleket amik a processzorventilátor és hűtőbordák fölött vannak.
- 5. Lazítsa meg a négy tartócsavart ami a processzorventilátort és a hűtőbordákat rögzíti és emelje egyensen felfele.

**MEGJEGYZÉS:** A processzorventilátor és a hűtőbordák az Ön számítógépében lehet, hogy nem pont úgy néznek ki, mint az alábbi rajzon.

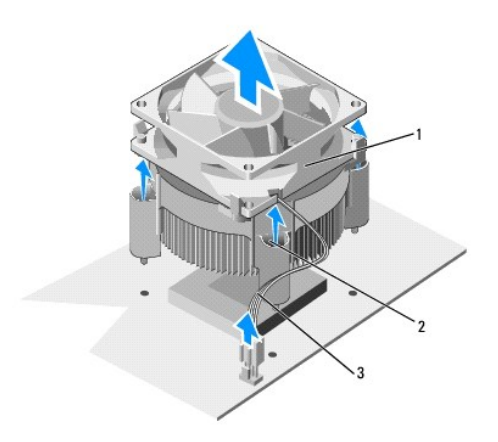

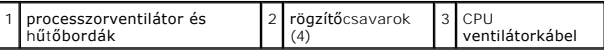

- 6. A processzorventilátor és a hűtőbordák cseréjéhez tisztítsa meg a hűtőbordák felső részét a hővezető pasztától.
- **FIGYELMEZTETÉS:** Győződjön meg, hogy friss hővezető pasztát használ. A hővezető paszta rendkívül fontos eleme a processzor optimális működését garantáló hőátadási folyamatnak.
- 7. Szükség szerint vonja be a processzor tetejét hővezető pasztával.
- 8. Igazítsa egymáshoz a processzorventilátoron és a hűtőbordákon található rögzítőcsavarokat és az alaplapon található négy fém csavarlyukat.
- 9. Szorítsa meg a processzorventilátort és a hűtőbordákat rögzítő négy rögzítőcsavart.

**MEGJEGYZÉS:** Győződjön meg, hogy a processzorventilátor és a hűtőborda helyesen rögzített.

- 10. Csatlakoztassa a processzorventilátor és a hűtőborda együttesének kábelét az alaplapi CPU\_FAN?csatlakozóhoz (lásd [Alaplapi alkatrészek](file:///C:/data/systems/STD540s/hu/SM/techov.htm#wp1195813)).
- 11. Zárja vissza a számítógép oldallapját (lásd: [A számítógép oldallapjának visszaszerelése](file:///C:/data/systems/STD540s/hu/SM/cover_re.htm#wp1180145)).
- 12. Csatlakoztassa a számítógépet és a berendezéseket az elektromos hálózathoz, majd kapcsolja be azokat.

<span id="page-22-0"></span>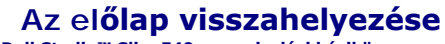

**Dell Studio™ Slim 540s szervizelési kézikönyv** 

- VIGYAZAT! A számítógép belsejében végzett munka előtt olvassa el figyelmesen a számítógéphez mellékelt biztonsági tudnivalókat. Bővebb<br>biztonsági útmutatásokért lásd a Megfelelőségi honlapot a www.dell.com/regulatory\_compl
- 1. Kövesse a következő fejezetben olvasható utasításokat: El[őkészületek](file:///C:/data/systems/STD540s/hu/SM/before.htm#wp1180146).
- 2. Távolítsa el a számítógép oldallapját (lásd: **A számítógép oldallapjának visszaszerelése**).

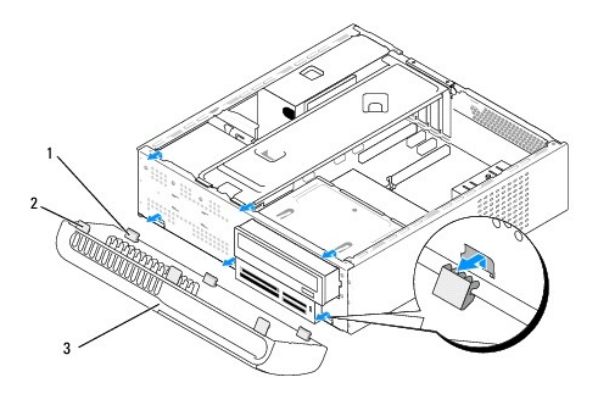

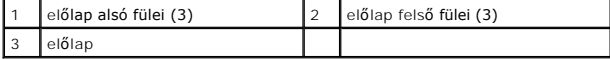

3. Fogja meg és emelje fel egyenként az előlap füleit, hogy kiszabadítsa a számítógép elejéből.

4. Az előlap cseréjéhez igazítsa az előlap alsó füleit a házon található előlap csuklópántokhoz, és helyezze be azokat.

- 5. Forgassa az előlapot a számítógép felé amíg bekattan a helyére.
- 6. Zárja vissza a számítógép oldallapját (lásd: [A számítógép oldallapjának visszaszerelése](file:///C:/data/systems/STD540s/hu/SM/cover_re.htm#wp1180145)).

<span id="page-23-0"></span>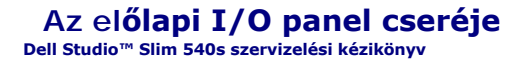

VIGYAZAT! A számítógép belsejében végzett munka előtt olvassa el figyelmesen a számítógéphez mellékelt biztonsági tudnivalókat. Bővebb<br>biztonsági útmutatásokért lásd a Megfelelőségi honlapot a www.dell.com/regulatory\_compl

- 1. Kövesse a következő fejezetben olvasható utasításokat: El[őkészületek](file:///C:/data/systems/STD540s/hu/SM/before.htm#wp1180146).
- 2. Távolítsa el a számítógép oldallapját (lásd: **A számítógép oldallapjának visszaszerelése**)
- 3. Távolítsa el az előlapot (lásd Az el[őlap visszahelyezése](file:///C:/data/systems/STD540s/hu/SM/front.htm#wp1187708)).
- 4. Távolítson el minden bővítőkártyát (lásd [PCI/PCI Express kártyák cseréje](file:///C:/data/systems/STD540s/hu/SM/cards.htm#wp1190419)).

**FIGYELMEZTETES:** Figyelmesen jegyezze fel minden kábel vezetési útvonalát, hogy biztosan helyesen tegye vissza azokat. Egy helytelenül vezetett<br>vagy vissza nem kötött kábel számítógép-problémákhoz vezethet.

- 5. Csatlakoztassa le az alaplapról az I/O panelhez csatlakozó fő tápkábelt (F\_PANEL), előlapi audio kábelt (F\_AUDIO) és előlapi I/O USB kábelt (F\_USB2).
- 6. Távolítsa el a csavart ami az I/O panellt a számítógépházhoz rögzíti.
- 7. Csúsztassa félre az I/O panelt, hogy felengedje az I/O panel kapcsot az I/O panel kapocsnyílásából.
- 8. Óvatosan távolítsa el a meglévő I/O panellt a számítógépből.

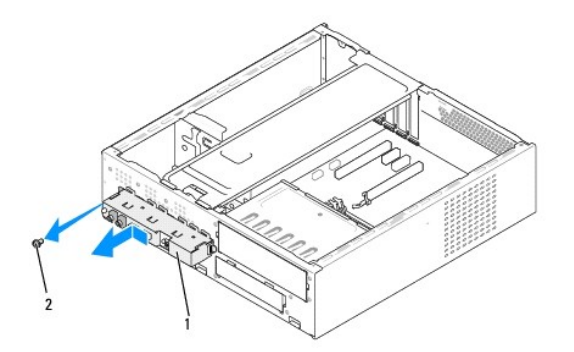

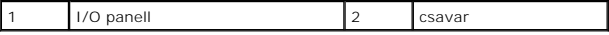

9. Az új I/O panell beszereléséhez igazítsa be és csúsztassa be az I/O panell kapcsát a kapcsonyílásba.

10. Helyezze vissza a csavart, ami az I/O panellt a számítógépházhoz rögzíti.

- 11. Csatlakoztassa a kábeleket az alplaphoz.
- 12. Helyezzen vissza minden bővítőkártyát (lásd [PCI/PCI Express kártyák cseréje](file:///C:/data/systems/STD540s/hu/SM/cards.htm#wp1190419)).
- 13. Helyezze vissza az előlapot (lásd Az el[őlap visszahelyezése](file:///C:/data/systems/STD540s/hu/SM/front.htm#wp1187708)).
- 14. Zárja vissza a számítógép oldallapját (lásd: **A számítógép oldallapjának visszaszerelése**).
- 15. Csatlakoztassa a számítógépet és a berendezéseket az elektromos hálózathoz, majd kapcsolja be azokat.

<span id="page-25-0"></span>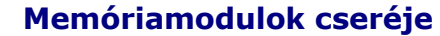

**Dell Studio™ Slim 540s szervizelési kézikönyv** 

VIGYAZAT! A számítógép belsejében végzett munka előtt olvassa el figyelmesen a számítógéphez mellékelt biztonsági tudnivalókat. Bővebb<br>biztonsági útmutatásokért lásd a Megfelelőségi honlapot a www.dell.com/regulatory\_compl

- 1. Kövesse a következő fejezetben olvasható utasításokat: El[őkészületek](file:///C:/data/systems/STD540s/hu/SM/before.htm#wp1180146).
- 2. Távolítsa el a számítógép oldallapját (lásd: **A számítógép oldallapjának visszaszerelése**)
- 3. Keresse meg a memóriamodulokat az alalapon (lásd [Alaplapi alkatrészek](file:///C:/data/systems/STD540s/hu/SM/techov.htm#wp1195813)).
- 4. Oldja ki a memóriamodul foglalatának két végén található rögzítőkapcsokat.

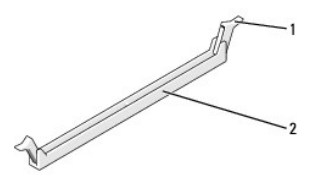

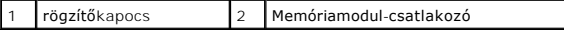

5. Fogja meg a memóriamodult, és húzza felfelé.

Ha a memóriamodult nehéz eltávolítani, előre-hátra mozgatva lazítsa meg.

- **FIGYELMEZTETÉS:** Ne használjon ECC memóriamodulokat.
- **FIGYELMEZTETES:** Ha egy memóriafrissítés alkalmával eltávolítja a számítógépből az eredeti memóriamodul(oka)t, különítse el azokat az új<br>esetben előfordulhat, hogy a számítógép nem indul el megfelelően. Az ajánlott memóri
	-
- **MEGJEGYZES:** Ha vegyes, PC2-5300 (DDR2 667-MHz) és PC2-6400 (DDR2 800-MHz) memória-párokat szerel be, a memóriamodulok a beszerelt<br>memóriamodulok leglassúbbjának sebességén fognak működni.
- 6. Először helyezzen be egyetlen memóriamodult a processzorhoz legközelebb lévő 1. DIMM-foglalatba, és csak ezután folytassa a többi memóriamodullal.

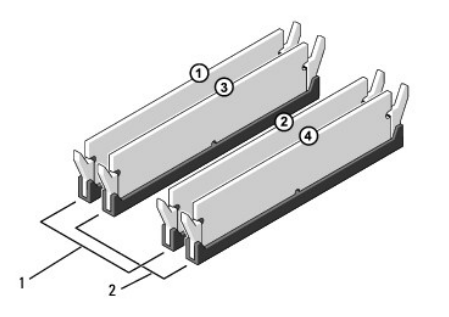

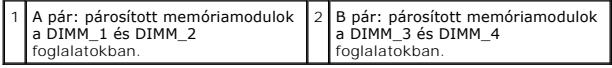

7. Igazítsa a memóriamodul alján lévő bemetszést a foglalat füléhez.

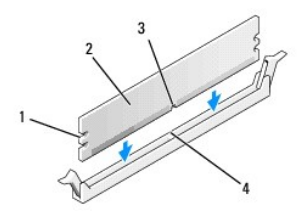

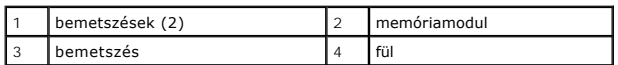

**FIGYELMEZTETÉS:** A memóriamodult sérülésének elkerülése érdekében egyenesen lefelé nyomja, a két végénél egyforma erőt kifejtve.

8. Addig nyomja a memóriamodult a foglalatba, amíg a helyére nem pattan.

Ha a memóriamodult megfelelően helyezte be, a rögzítőkapcsok a modul két végén található bemetszésekbe illeszkednek.

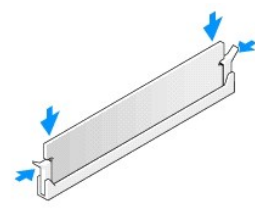

- 9. Zárja vissza a számítógép oldallapját (lásd: [A számítógép oldallapjának visszaszerelése](file:///C:/data/systems/STD540s/hu/SM/cover_re.htm#wp1180145)).
- 10. Csatlakoztassa a számítógépet és a berendezéseket az elektromos hálózathoz, majd kapcsolja be azokat.
- 11. Amikor a képernyőn megjelenik a memóriaméret megváltozásáról tájékoztató üzenet, nyomja meg az <F1> billentyűt.
- 12. Jelentkezzen be a számítógépre.
- 13. Kattintson az egér jobb gombjával a **Sajátgép** ikonra a Microsoft® Windows® asztalon, és válassza a **Tulajdonságok** menüpontot.
- 14. Kattintson az **Általános** lapra.
- 15. A memóriaméretnél (RAM) ellenőrizheti, hogy a modulok beszerelése sikeres volt-e.

<span id="page-27-0"></span>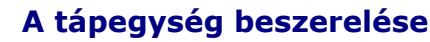

**Dell Studio™ Slim 540s szervizelési kézikönyv** 

- VIGYAZAT! A számítógép belsejében végzett munka előtt olvassa el figyelmesen a számítógéphez mellékelt biztonsági tudnivalókat. Bővebb<br>biztonsági útmutatásokért lásd a Megfelelőségi honlapot a www.dell.com/regulatory\_compl
- **VIGYÁZAT! Elektromos áramütés vagy a mozgó ventilátorlapátok által okozott sérülések elkerülése végett mindig húzza ki a számítógépet, mielőtt kinyitná a fedelét.**
- **FIGYELMEZTETES:** Az alábbi műveleteket csak akkor végezze el, ha jártas a hardvereszközök ki- és beszerelésében! A műveletek hibás végrehajtása<br>kárt okozhat a számítógépben. Ha műszaki segítséget szeretne kérni a Dell-től
- 1. Kövesse a következő fejezetben olvasható utasításokat: El[őkészületek](file:///C:/data/systems/STD540s/hu/SM/before.htm#wp1180146).
- 2. Távolítsa el a számítógép oldallapját (lásd: **A számítógép oldallapjának visszaszerelése**)
- **FIGYELMEZTETÉS:** Jegyezze meg minden tápcsatlakozó helyét és jelzését, mielőtt leválasztja a tápkábeleket.
- 3. Kövesse az egyenáramú tápkábeleket, amelyek a tápegységből kiágaznak, és válassza le mindegyiket.

**MEGJEGYZES:** Az alaplapról és a meghajtókról való eltávolítás közben jegyezze meg az egyenirányú kábelek vezetését a számítógépház fülei<br>alatt. Amikor visszahelyezi ezeket a kábeleket, megfelelő módon kell elvezetnie, hog

4. Csavarja ki a három csavart, amely a tápegységet a számítógépházhoz rögzíti.

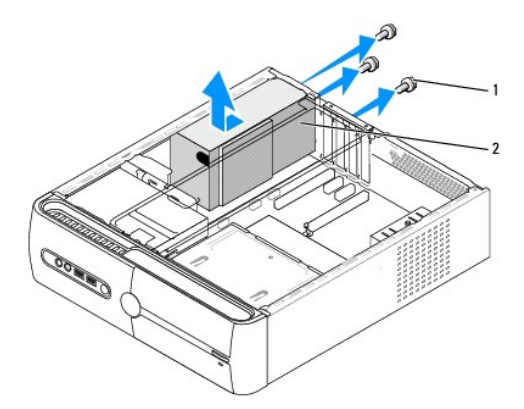

#### 1 csavarok (3) 2 tápegység

- 5. Csúsztassa a tápegységet a számítógép eleje felé és emelje ki.
- 6. Csúsztassa be a számítógép hátulja felé a csere áramforrást.

### **A** VIGYÁZAT! A csavarok vissza nem tétele vagy meg nem szorítása áramütést okozhat, mert ezek külcsrészei a rendszer földelésének.

- 7. Csavarja be a három csavart, amely a tápegységet a számítógépházhoz rögzíti.
- **FIGYELMEZTETÉS:** Vezesse az egyenáramú kábeleket a számítógépház fülei alatt. A kábeleket megfeleő módon kell vezetni, hogy elekrülje ezek sérülését.
- 8. Csatlakoztassa a kábeleket az alaplaphoz és a meghajtókhoz.

**MEGJEGYZÉS:** Ellenőrizze, hogy minden kapcsolat biztos legyen.

- 9. Zárja vissza a számítógép oldallapját (lásd: <u>A számítógép oldallapjának visszaszerelése</u>).
- 10. Csatlakoztassa a számítógépet és a berendezéseket az elektromos hálózathoz, majd kapcsolja be azokat.

## <span id="page-29-0"></span> **Az alaplap cseréje**

**Dell Studio™ Slim 540s szervizelési kézikönyv** 

- VIGYAZAT! A számítógép belsejében végzett munka előtt olvassa el figyelmesen a számítógéphez mellékelt biztonsági tudnivalókat. Bővebb<br>biztonsági útmutatásokért lásd a Megfelelőségi honlapot a www.dell.com/regulatory\_compl
- Θ **FIGYELMEZTETES:** Az alábbi műveleteket csak akkor végezze el, ha jártas a hardvereszközök ki- és beszerelésében! A műveletek hibás végrehajtása<br>kárt okozhat az alaplapban. Ha műszaki segítséget szeretne kérni a Dell-től,
- 1. Kövesse a következő fejezetben olvasható utasításokat: El[őkészületek](file:///C:/data/systems/STD540s/hu/SM/before.htm#wp1180146).
- 2. Távolítsa el a számítógép oldallapját (lásd: [A számítógép oldallapjának visszaszerelése](file:///C:/data/systems/STD540s/hu/SM/cover_re.htm#wp1180145))
- 3. Távolítson el minden bővítőkártyát az alaplapról (lásd [PCI/PCI Express kártyák cseréje](file:///C:/data/systems/STD540s/hu/SM/cards.htm#wp1190419)).

**VIGYÁZAT! A processzor hűtőbordája a normál működés során erősen felforrósodhat. Mielőtt megfogja, kellő ideig hagyja hűlni.** 

- 4. Távolítsa el a processzort (lásd [A processzor cseréje](file:///C:/data/systems/STD540s/hu/SM/cpu.htm#wp1185253)).
- 5. Távolítsa el a memóriamodulokat (lásd <u>Memóriamodulok cseréie</u>) és jegyezze fel melyik memóriamodult melyik memóriafoglaltból vette ki, hogy a<br>memóriamodulokat ugyanoda helyezze vissza, miután visszateszi az alaplapot.
- **FIGYELMEZTETES:** Figyelmesen jegyezze fel minden kábel vezetési útvonalát, hogy biztosan helyesen tegye vissza azokat. Egy helytelenül vezetett<br>vagy vissza nem kötött kábel számítógép-problémákhoz vezethet.
- 6. Húzzon ki minden kábelt az alaplapból.
- 7. Távolítsa el az alaplap nyolc csavarját.

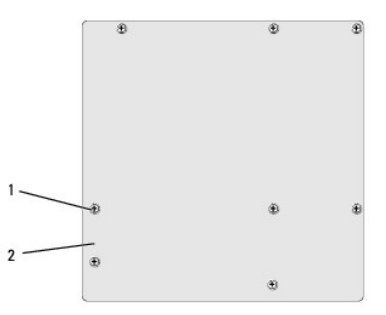

#### 1 csavarok (8) 2 alaplap

8. Emelje fel és vegye ki az alaplapot.

**FIGYELMEZTETES:** Alaplapcsere esetén szemrevételezéssel hasonlítsa össze az új alaplapot a jelenlegivel, és győződjön meg arról, hogy a<br>beszerelésre váró alkatrész megfelelő-e.

**MEGJEGYZÉS:** A csereként használt rendszerkártyákon található egyes elemek és csatlakozók helyzete eltérhet a jelenlegi rendszerkártyán található csatlakozókétól.

**MEGJEGYZÉS:** A cserealaplapok áthidalóit a gyárban előre beállítják.

- 9. Állítsa be az alaplapot a rajta levő csavarlyukak és a házon levő lyukak vonalba állításával.
- 10. Helyezze vissza a nyolc csavart, amely az alaplapot a számítógépházhoz rögzíti.
- 11. Helyezze vissza a kábeleket, amelyeket eltávolított az alaplapról.
- 12. Tegye vissza a processzort (lásd **[A processzor cseréje](file:///C:/data/systems/STD540s/hu/SM/cpu.htm#wp1185253)**).

**FIGYELMEZTETÉS:** Győződjön meg, hogy a hűtőborda helyesen rögzített és szigetelt.

- 13. Szerelje be a memóriamodulokat (lásd: [Memóriamodulok cseréje](file:///C:/data/systems/STD540s/hu/SM/memory.htm#wp1188716)).
- 14. Helyezzen vissza minden bővítőkártyát az alaplapra (lásd [PCI/PCI Express kártyák cseréje](file:///C:/data/systems/STD540s/hu/SM/cards.htm#wp1190419)).
- 15. Zárja vissza a számítógép oldallapját (lásd: <u>A számítógép oldallapjának visszaszerelése</u>).
- 16. Csatlakoztassa a számítógépet és a berendezéseket az elektromos hálózathoz, majd kapcsolja be azokat.
- 17. Szükség esetén frissítse a rendszer BIOS-át.

**A MEGJEGYZÉS:** A BIOS frissítésről információkat lásd [A BIOS Flash alkalmazása](file:///C:/data/systems/STD540s/hu/SM/sys_setu.htm#wp998685).

### <span id="page-31-0"></span> **Rendszerbeállítás**

**Dell Studio™ Slim 540s szervizelési kézikönyv** 

- [Áttekintés](#page-31-1)
- [Elfelejtett jelszó törlése](#page-33-0)
- A CMOS-[beállítások törlése](#page-34-1)
- [A BIOS Flash alkalmazása](#page-34-2)

## <span id="page-31-1"></span>**Áttekintés**

Használja a rendszerbeállítást :

- l rendszerkonfigurációs adatok módosítása hardver számítógépbe szerelését, cseréjét vagy eltávolítását követően,
- l Olyan felhasználó által választható opciókat állíthat be vagy módosíthat, mint például a felhasználói jelszó.
- l az aktuális memóriaméret megállapítása vagy a telepített merevlemez típusának beállítása.

**FIGYELMEZTETES:** Ne változtassa meg az itt található beállításokat, csak ha szakértői szintű számítógép-felhasználó. Bizonyos változtatások a<br>számítógép hibás működését idézhetik elő.

**MEGJEGYZÉS:** A System Setup (Rendszerbeállítás) használata előtt lehetőleg írja le a rendszerbeállítás képernyőn látható információkat későbbi felhasználás céljából.

### <span id="page-31-2"></span>**Belépés a rendszerbeállításokba**

- 1. Kapcsolja be (vagy indítsa újra) a számítógépet.
- 2. Mikor a kék DELL™ logó megjelenik, várja meg amíg az F2 jelzés megjelenik, majd nyomja meg azonnal az <F2> billentyűt.

**MEGJEGYZES:** Az F2 jelzés tudatja, hogy a billentyűzet incializálva van. A jelzés nagyon gyorsan megjelenhet, ezért figyelnie kell a megjelenését,<br>majd nyomja meg az <F2> billentyűt. Ha megnyomja az <F2> billentyűt mielőt operációs rendszer logója megjelenik, várjon tovább, amíg a Microsoft®Windows® asztal meg nem jelenik. Ekkor kapcsolja ki a számítógépet,<br>(lásd <u>A számítógép kikapcsolása</u>) és próbálja meg újból végrehajtani a műveletet.

#### **A rendszerbeállítási képernyők**

A System Setup (Rendszerbeállítás) képernyő a számítógép aktuális vagy megváltoztatható konfigurációs adatait jeleníti meg. A képernyőn megjelenő információk három részre oszlanak: opciók listája, aktív opció és gombok funkciói.

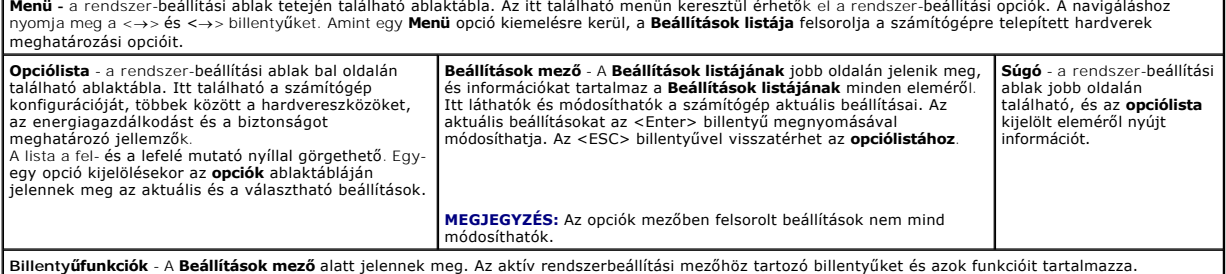

### **Rendszerbeállítási opciók**

**MEGJEGYZÉS:** A számítógéptől és a hozzá tartozó eszközöktől függően előfordulhat, hogy az alábbiakban felsorolt opciók eltérő módon jelennek meg.

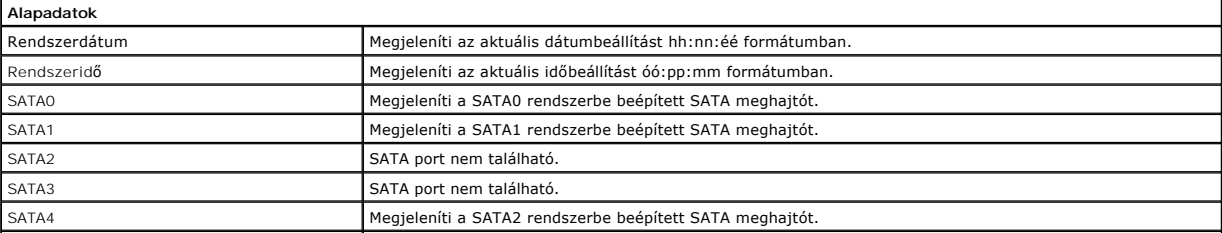

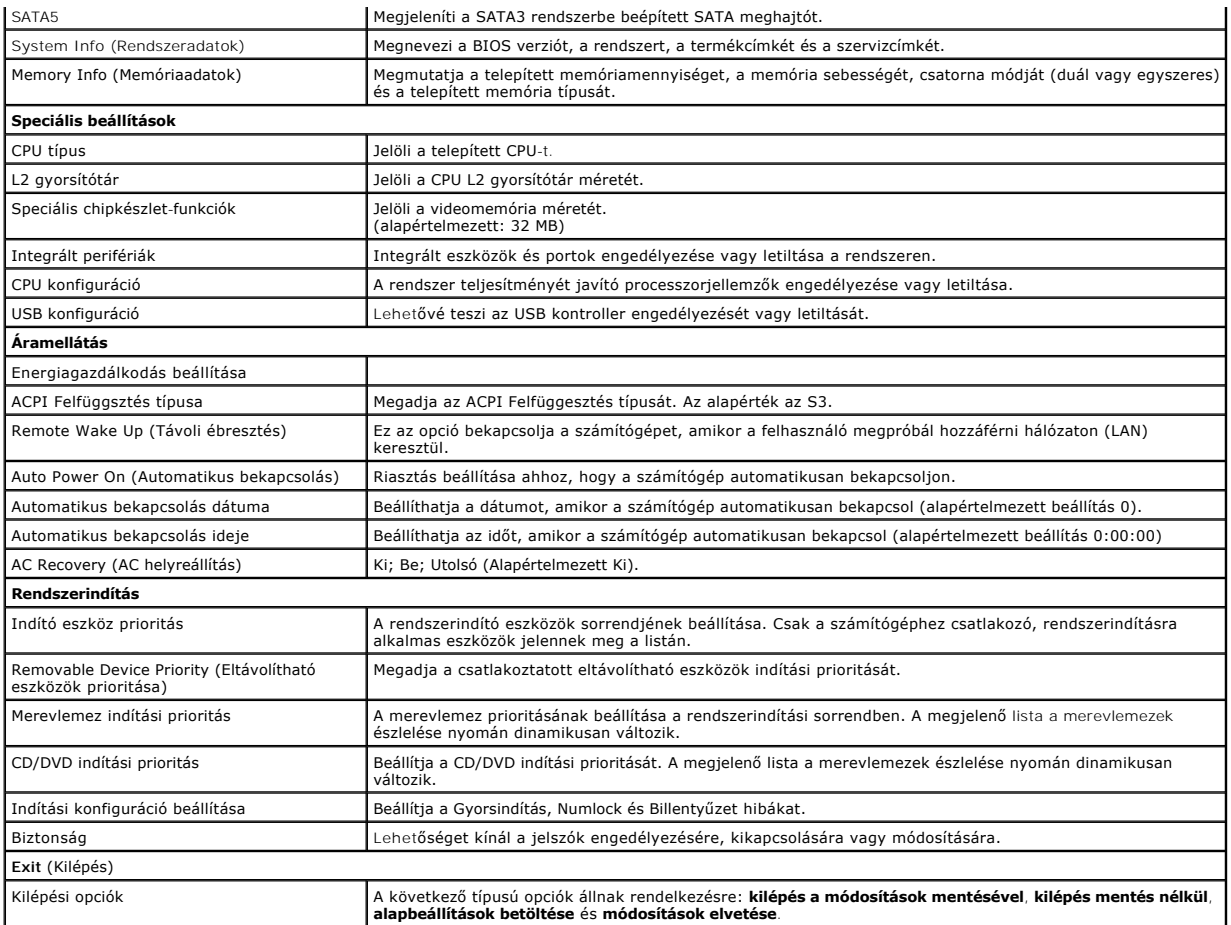

### **Rendszerindítási sorrend**

Ez a funkció lehetővé teszi az indítási sorrend megváltoztatását.

#### **Indítási opciók**

- l **Merevlemez** A számítógép az elsődleges merevlemezről próbálja indítani a rendszert. HA a meghajtón nincs operációs rendszer, a számítógép hibaüzenetet generál.
- ı **CD/DVD meghajtó** A számítógép CD/DVD-ről próbálja indítani a rendszert. Ha nincs CD/DVD meghajtó, vagy a CD/DVD nem tartalmaz operációs<br>rendszert, a számítógép hibaüzenetet generál.
- ı **USB háttértár** Csatlakoztassa a háttértárt az USB-porthoz, és indítsa újra a számítógépet. Amikor a képernyő jobb felső sarkában megjelenik az ஈ12<br>∍ Boot Menu felirat, nyomja meg az <F12> billentyűt. A BIOS észleli a

**MEGJEGYZÉS:** USB-eszközről való rendszerindításhoz az eszköznek rendszerindításra alkalmasnak kell lennie. Ezt az eszköz dokumentációjában ellenőrizheti.

#### **A rendszerindítási sorrend eseti megváltoztatása**

Itt módosíthatja a jelenlegi indítási sorrendet, például úgy, hogy a CD/DVD meghajtóról indítson, és futtassa a Dell Diagnostics programot az *Illesztőprogramok*<br>*és segédprogramok* adathordozón. A diagnosztikai tesztek be számítógépet egy USB eszközről, mint például hajlékonylemez-meghajtó vagy memória kulcs.

- 1. Ha USB-eszközről indítja a rendszert, csatlakoztassa az eszközt az USB- porthoz.
- 2. Kapcsolja be (vagy indítsa újra) a számítógépet.
- 3. Amikor az F2 = Setup, F12 = Boot Menu felirat megjelenik a képernyő jobb felső sarkában, nyomja meg az <F12> billentyűt.

Ha túl sokáig vár, és megjelenik az operációs rendszer logója, várjon tovább, amíg meg nem jelenik a Microsoft Windows asztal. Ekkor kapcsolja ki a

számítógépet, és próbálja meg újból végrehajtani a műveletet.

Megjelenik az **indítómenü**, felsorolva minden elérhető indítóeszközt. Minden eszköz mellett egy szám van.

4. Az **Indító eszköz menüből** válassza az eszközt, amelyikről indítani akar.

Ha például USB-memóriakulcsról indítja a rendszert, jelölje ki az **USB Flash Device** elemet, majd nyomja meg az <Enter> billentyűt.

**MEGJEGYZÉS:** USB-eszközről való rendszerindításhoz az eszköznek rendszerindításra alkalmasnak kell lennie. Ezt az eszköz dokumentációjában ellenőrizhet

### **A jövőbeli rendszerindítási sorrend módosítása**

- 1. Lépjen be a rendszerbeállításba (lásd: [Belépés a rendszerbeállításokba](#page-31-2)).
- 2. A nyílbillentyűkkel jelölje ki a **Boot** menüt, majd nyomja meg az <Enter> billentyűt a menü eléréséhez.

**MEGJEGYZÉS:** Jegyezze fel az aktuális rendszerindítási sorrendet arra az esetre, ha a későbbiekben vissza szeretné azt állítani.

- 3. Az eszközök listájának elemei között a fel- és a lefelé mutató nyílbillentyűvel válthat.
- 4. A plussz (+) vagy mínusz (-) gombokkal változtathat az indítási prioritáson.

### <span id="page-33-0"></span>**Elfelejtett jelszó törlése**

**VIGYÁZAT! Az ebben a részben ismertetett műveletek elvégzése előtt olvassa el a számítógéphez kapott biztonsági utasításokat.** 

**VIGYÁZAT! A számítógépet ki kell húzni az elektromos aljzatból a jelszó beállítás törléséhez.** 

- 1. Kövesse a következő fejezetben olvasható utasításokat: El[őkészületek](file:///C:/data/systems/STD540s/hu/SM/before.htm#wp1180146).
- 2. Távolítsa el a számítógép oldallapját (lásd: [A számítógép oldallapjának visszaszerelése](file:///C:/data/systems/STD540s/hu/SM/cover_re.htm#wp1180145)).
- 3. A jelszó visszaállítása:
	- a. Keresse meg a 3 tűs jelszó-csatlakozót (CLEAR\_PW) az alaplapon (lásd [Alaplapi alkatrészek](file:///C:/data/systems/STD540s/hu/SM/techov.htm#wp1195813)).

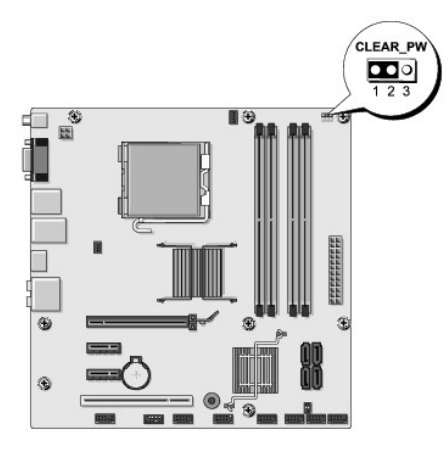

- b. Vegye ki a 2 tűs áthidalót a 2 és 3 tűről és helyezze az 1 és 2 tűre.
- c. Várjon körülbelül öt másodpercet a jelszó törlődéséhez.
- d. A jelsó engedélyezéséhez vegye ki a 2 tűs áthidalót az 1 és 2 tűről és helyezze a 2 és 3 tűre.
- 4. Zárja vissza a számítógép oldallapját (lásd: [A számítógép oldallapjának visszaszerelése](file:///C:/data/systems/STD540s/hu/SM/cover_re.htm#wp1180145)).
- 5. Csatlakoztassa a számítógépet és a berendezéseket az elektromos hálózathoz, majd kapcsolja be azokat.

## <span id="page-34-1"></span><span id="page-34-0"></span>**A CMOS-beállítások törlése**

**VIGYÁZAT! Az ebben a részben ismertetett műveletek elvégzése előtt olvassa el a számítógéphez kapott biztonsági utasításokat.** 

**VIGYÁZAT! A számítógépet ki kell húzni az elektromos aljzatból a CMOS beállítás törléséhez.** 

- 1. Kövesse a következő fejezetben olvasható utasításokat: El[őkészületek](file:///C:/data/systems/STD540s/hu/SM/before.htm#wp1180146).
- 2. Távolítsa el a számítógép oldallapját (lásd: **A számítógép oldallapjának visszaszerelése**)
- 3. Az aktuális CMOS beállítűsok törlése
	- a. Keresse meg a 3 tűs CMOS áthidalót (CLEAR CMOS) az alaplapon (lásd [Alaplapi alkatrészek](file:///C:/data/systems/STD540s/hu/SM/techov.htm#wp1195813)).

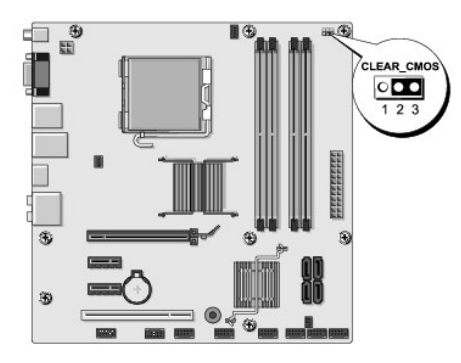

- b. Vegye ki az áthidalót a CMOS (CLEAR CMOS) 1. és 2. tűjéről
- c. Helyezze az áthidalót a CMOS (CLEAR CMOS) 2. és 3. tűjére és várjon körülbelül öt másodpercet.
- d. Vegye ki az áthidalót és helyezze a CMOS (CLEAR CMOS) 1. és 2. tűjére.
- 4. Zárja vissza a számítógép oldallapját (lásd: <u>A számítógép oldallapjának visszaszerelése</u>).
- 5. Csatlakoztassa a számítógépet és a berendezéseket az elektromos hálózathoz, majd kapcsolja be azokat.

### <span id="page-34-2"></span>**A BIOS Flash alkalmazása**

A BIOS-nak flash-re lehet szüksége mikor frissítés érhető el, vagy alaplapot cserél.

- 1. Kapcsolja be a számítógépet.
- 2. Keresse meg a számítógéphez szükséges BIOS frissítő fájlt a Dell Support honlapon a **support.dell.com** oldalon.

**MEGJEGYZES:** Az Egyesült Allamokon kívüli régiók beállításához válassza ki saját országát/régióját a Dell t the bottom of the Dell support<br>weboldal alján található legördülőlistából, majd keresse meg a számítógépéhez szük

- 3. Kattintson a **Download Now** (Letöltés most) gombra a fájl letöltéséhez.
- 4. Mikor az **Export Compliance Disclaimer** ablak megjelenik, kattintson a **Yes, I Accept this Agreement** (Igen, elfogadom a megállapodást) gombra. Megjelenik a **File Download** (Fájl letöltése) ablak.
- 5. Kattintson a **Save this program to disk** (Program mentése lemezre), majd az **OK** gombra.

Megjelenik a **Save In** (Mentés ide) ablak.

6. Kattintson a lefelé mutató nyílra a **Save In** (Mentés ide) menü megtekintéséhez, jelölje ki az **Asztalt**, majd kattintson a **Save** (Mentés) gombra. A fájl az asztalra töltődik le.

7. Kattintson a **Close** (Bezárás) gombra, mikor a **Download Complete** (Letöltés kész) ablak megjelenik.

A fájl ikonja megjelenik az asztalon, és ugyanazt a nevet kapja, mint a letöltött BIOS frissítő fájl.

8. Duplán kattintson az asztalon a fájl ikonjára, és kövesse a képernyőn megjelenő utasításokat.

# <span id="page-36-0"></span> **Műszaki áttekintés**

**Dell Studio™ Slim 540s szervizelési kézikönyv** 

- [A számítógép belseje](#page-36-1)
- [Alaplapi alkatrészek](#page-36-2)

VIGYAZAT! A számítógép belsejében végzett munka előtt olvassa el figyelmesen a számítógéphez mellékelt biztonsági tudnivalókat. Bővebb<br>biztonsági útmutatásokért lásd a Megfelelőségi honlapot a www.dell.com/regulatory\_compl

# <span id="page-36-1"></span>**A számítógép belseje**

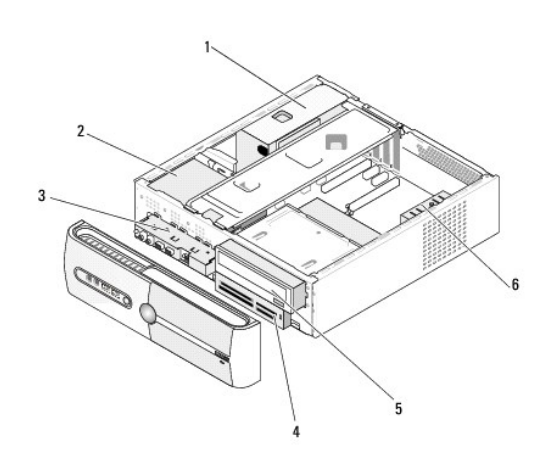

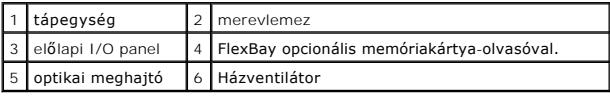

## <span id="page-36-2"></span>**Alaplapi alkatrészek**

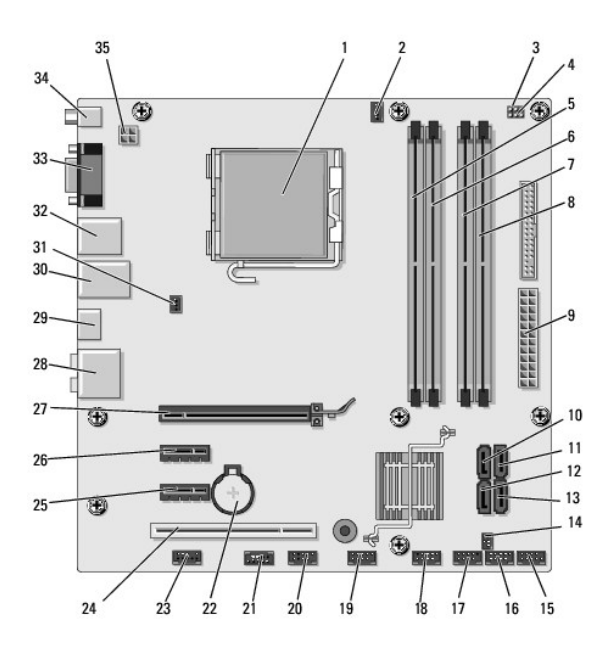

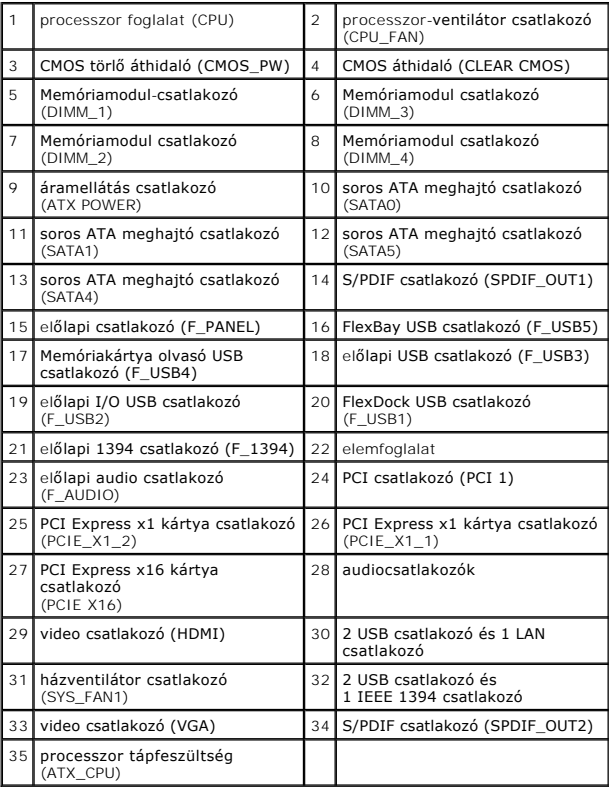

**Dell Studio™ Slim 540s szervizelési kézikönyv** 

## **Megjegyzések és figyelmeztetések**

**MEGJEGYZÉS:** A MEGJEGYZÉSEK a számítógép biztonságosabb és hatékonyabb használatát elősegítő fontos tudnivalókat tartalmazzák.

**FIGYELMEZTETES:** A "FIGYELMEZTETES" hardverhiba vagy adatvesztés potenciális lehetőségére hívja fel a figyelmet, egyben közli a probléma<br>elkerülésének módját.

**VIGYÁZAT! A "VIGYÁZAT!" esetleges tárgyi és személyi sérülésekre, illetve életveszélyre hívják fel a figyelmet.** 

### **A dokumentumban közölt információ külön értesítés nélkül is megváltozhat. © 2008 Dell Inc. Minden jog fenntartva.**

A Dell Inc. előzetes írásos engedélye nélkül szigorúan tilos a dokumentumokat bármilyen módon sokszorosítani.

A szövegben használt következő védjegyek: *Dell, a DELL* logó és a *Dell Studio* a Dell Inc. bejegyett védjegyere<br>országokban bejegyzett védjegye; a *Microsoft és Window*sa Microsoft Corporation védjegyei végyegyett védjeg

Más védjegyek és kereskedelmi nevek is szerepelhetnek ebben a dokumentumban vagy a védjegyekre és nevek entets<br>hivatkozásképpen. A Dell Inc. a sajátja kivételével lemond minden védjegyekkel vagy bejegyekel kapesolatos tula

**Model: DCSLA**

**2008. augusztus Mód. A00**